# **The NorCal FCC-2 Mark II Assembly & Operating Manual Rev. 1**

**6-7-08** 

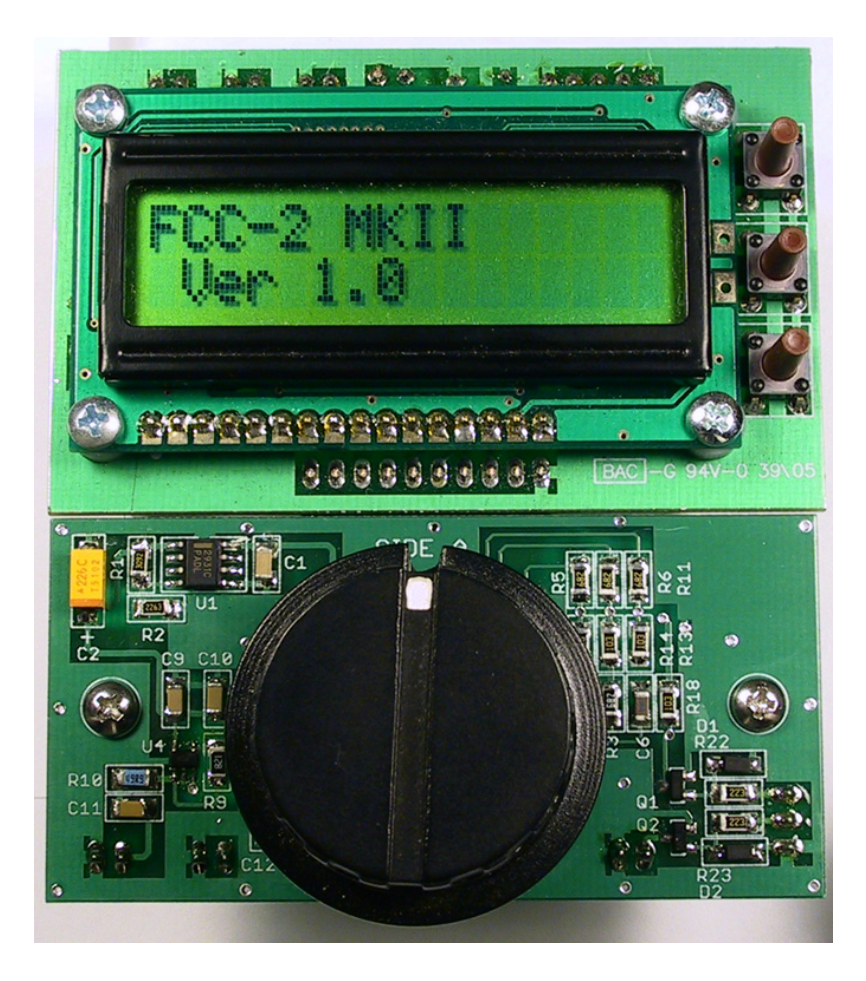

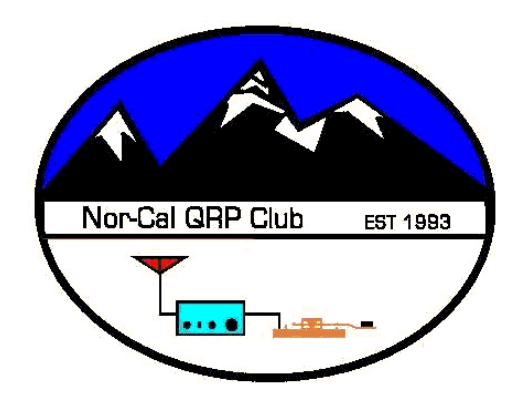

Copyright 2008 W3CD - All rights reserved

## **Contents**

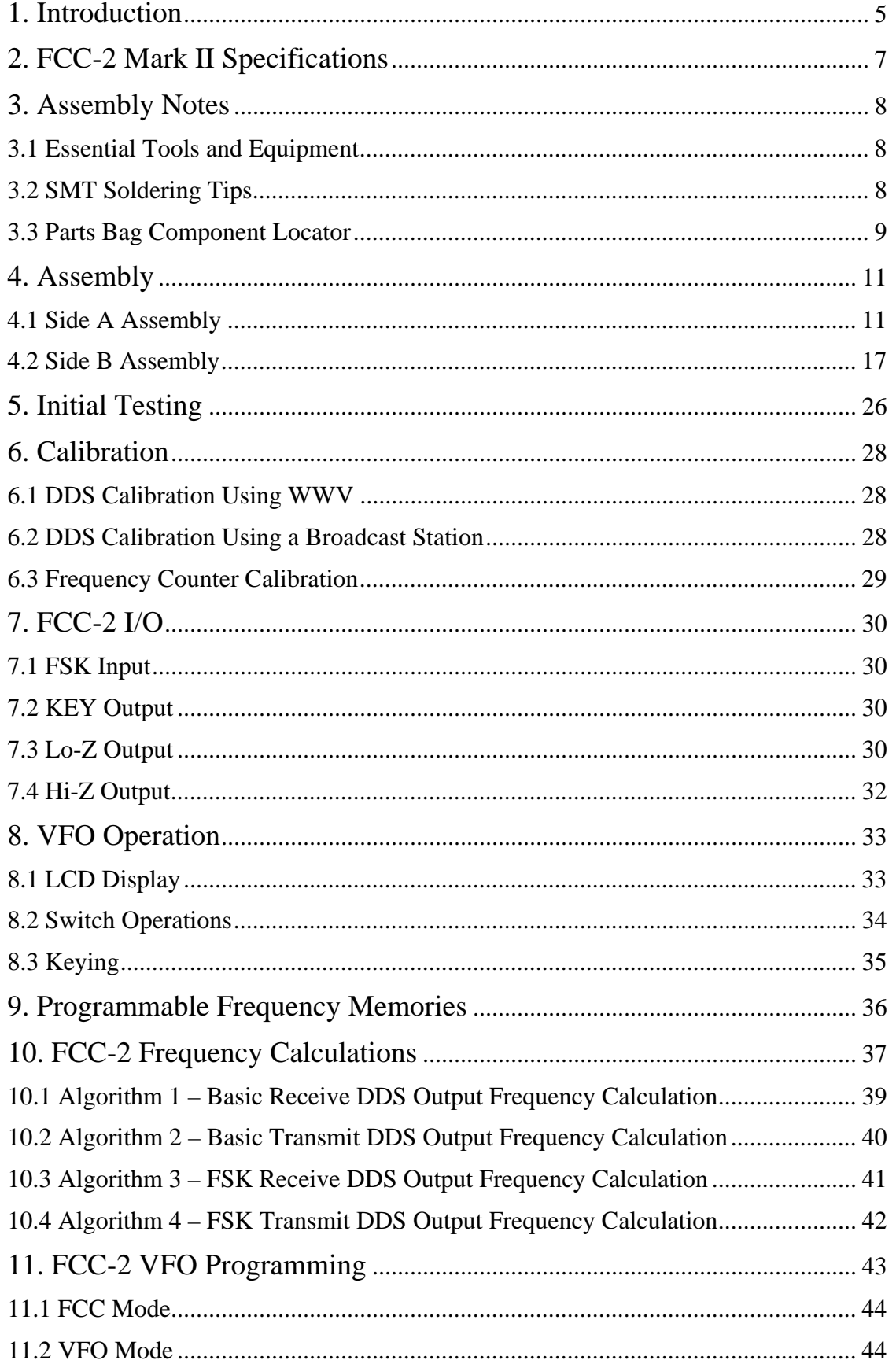

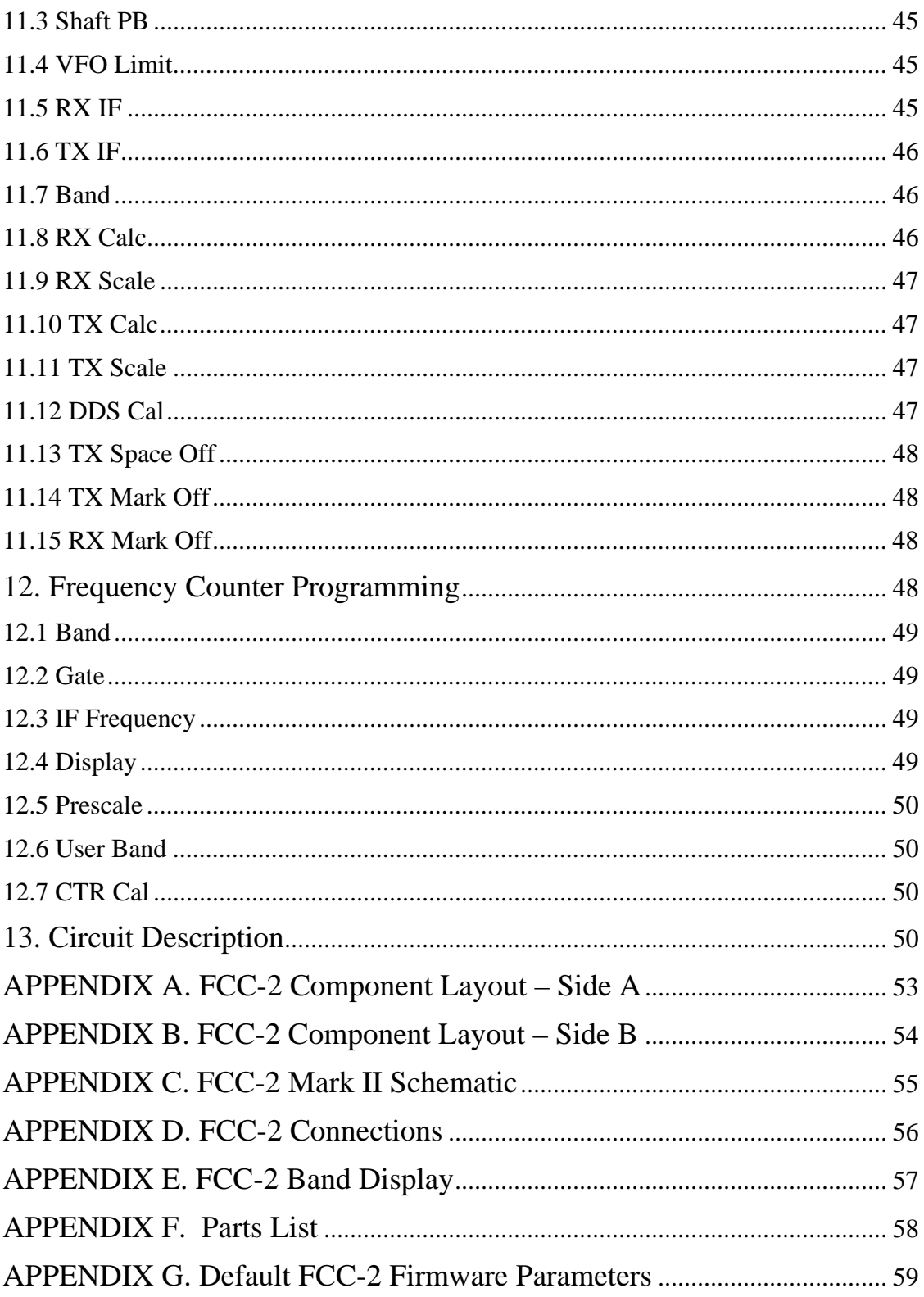

# **Figures and Tables**

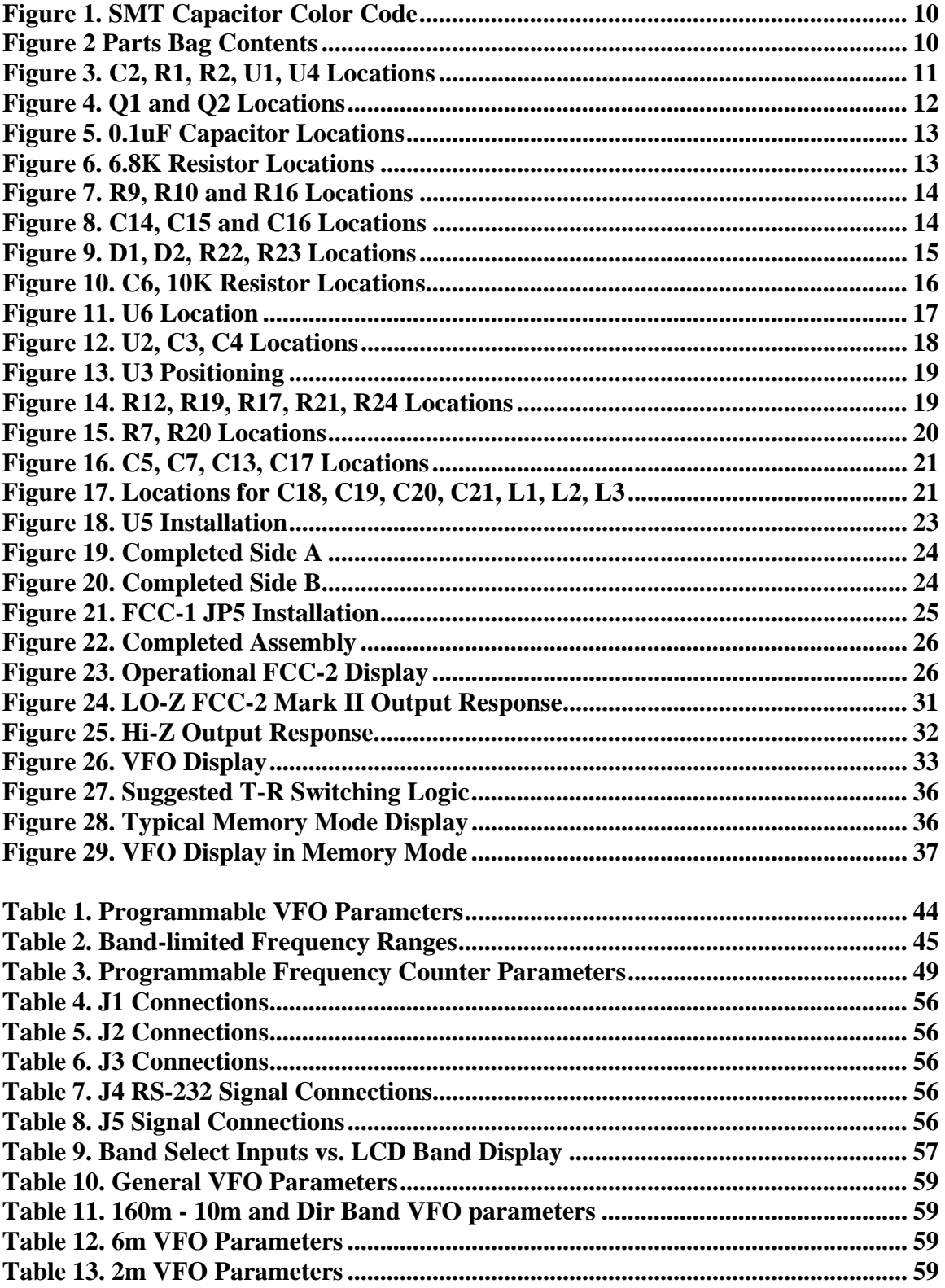

## <span id="page-4-0"></span>**1. Introduction**

Thank you for purchasing the NorCal FCC-2 Mark II kit. This is the second generation of the popular FCC-2 introduced in 2006. Recent advances by Analog Devices, the manufacturer of the DDS chip, have enabled increased performance and the latest chip supports a clock frequency that's 50% higher than the original. This permits the new FCC-2 to produce frequencies up to 31 MHz with the same performance as its predecessor. The firmware has also been enhanced to provide x2 and x4 frequency output, making the FCC-2 Mark II suitable for use with software defined radios which employ frequency division to develop a quadrature LO. Of course, all of the familiar features of the FCC-1 and FCC-2 have been retained.

For those new to the FCC-2, it is an add-on DDS VFO board that extends the basic capabilities of the FCC-1 counter kit. All of the FCC-1 features have been retained, so you won't lose them by upgrading. A lot of work has been put into this kit to minimize power consumption and permit battery operation for extended periods. Surface mount technology (SMT) has been used extensively to minimize the size and weight of the kit. The FCC-2 is peerless in its low power consumption and flexibility.

The kit features a DC – 31 MHz DDS (Direct Digital Synthesis) chip, a shaft encoder and provides RTTY support. A new PIC microcontroller is supplied with the kit, which adds the VFO to the basic counter features. The VFO firmware supports 13 bands from 160m through 2m, plus a non-specific, Direct band. There are numerous user-programmable parameters which are stored in EEPROM for one-time setup convenience. You can easily switch between VFO and frequency counter modes and the DDS output will retain its frequency. You'll see later on how we use this feature to calibrate the counter. The userprogrammable IF offsets and scale factors permit the VFO to operate in a wide range of HF and VHF applications.

Dual VFOs and Split operation are supported in the firmware, and the FCC-2 will operate RTTY straight off your workbench. Just connect a COM port cable and launch the software. I've used MMTTY and it works great. You can incorporate the FCC-1/2 combination into a homebrew rig or package them into a separate enclosure for use as a portable test instrument. Typical current consumption for the pair is approximately 70mA. Operation is as simple as connecting a power supply.

If you ordered the FCC-2 Mark II kit with the DDS chip, it will be included in one of the component bags. If you chose the lower cost option and haven't yet ordered the AD9834CRUZ sample from Analog Devices, point your browser to http://www.analog.com . Search for **AD9834** and scroll down the page to order a sample. Make sure you order the "**CRUZ**" part, which supports the 75 MHz clock frequency used in the FCC-2 Mark II. New users will need to register first, but it's quick and straightforward. Your new DDS chip will be in the mail shortly and best of all, it's totally free!

The kit contains all of the essential parts. All you need to supply are your favorite I/O connectors. Over 90% of the components are SMT. To successfully assemble the FCC-2, you need to have previous kit building experience, preferably with SMT components. It's not recommended that beginners attempt this project because of its intricate nature. If you find yourself in over your head after purchasing the kit, no problem. You can have the SMT components installed by Kit Builders**.** Send Mike, WA6OUW, an email at wa6ouw@aol.com for further information.

It's a good idea to read through the manual before beginning to get a better understanding of the steps involved and the unit's capabilities. You'll find a lot of useful information and application ideas in the following pages before you warm up your soldering iron.

## **FCC-2 Mark II Features**

- Complete FCC-1 Frequency Counter support
- Shaft encoder for frequency entry, Memory and Menu mode operations
- 3 pushbutton and shaft encoder user interface
- Dual VFOs
- Split operation
- VFO copy:  $A \rightarrow B$ ,  $B \rightarrow A$
- VFO can be band limited or full range
- Fast T-R switching
- FSK (RTTY) support
- 10 programmable frequency memories, store and recall to/from either VFO
- Last band frequency used is stored in EEPROM after 30 second dwell
- Programmable transmit IF offset
- Programmable receive IF offset
- Programmable transmit frequency scaling per band
- Programmable receive frequency scaling per band
- Programmable transmit frequency calculation per band: o Direct
	- o VFO+IF
	- o VFO-IF
	- o IF-VFO
- Programmable receive frequency calculation per band:
	- o Direct
	- o VFO+IF
	- o VFO-IF
	- o IF-VFO
- Programmable transmit RTTY Mark frequency offset 2125 Hz nominal
- Programmable transmit RTTY Space shift frequency 170 Hz nominal
- Programmable receive RTTY Mark frequency offset
- Programmable shaft encoder pushbutton function
- DDS Calibrate mode
- Extensive Menu mode
- Computer-controlled contest keying

# <span id="page-6-0"></span>**2. FCC-2 Mark II Specifications**

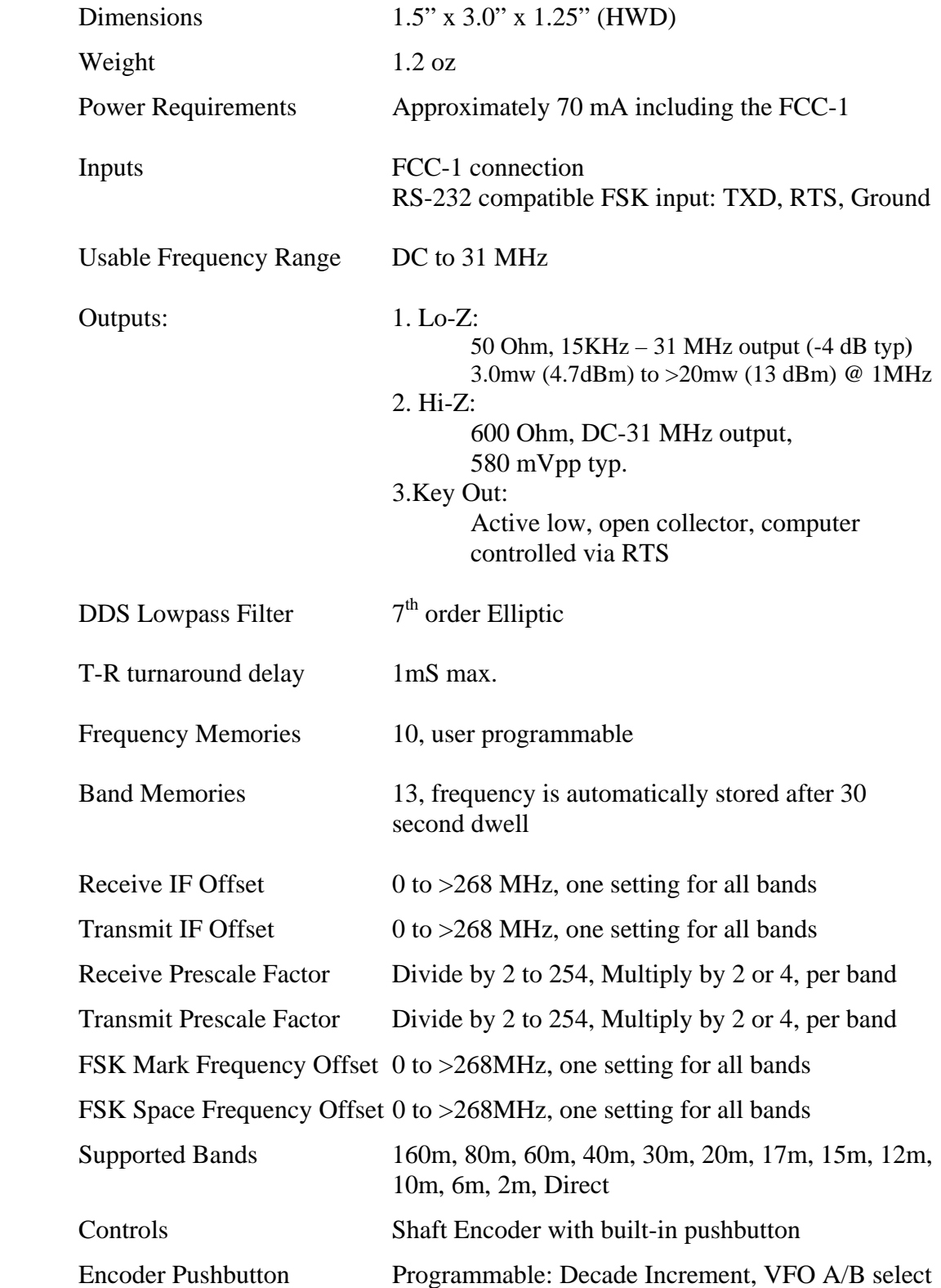

### <span id="page-7-0"></span>**3. Assembly Notes**

Before beginning assembly of the FCC-2, you should have completed building, testing and calibrating the FCC-1. FCC-2 testing and calibration depend on a fully functioning FCC-1 board.

The FCC-2 uses about 60 components, most of which are SMT (surface mount technology). It can be built in a few hours, depending on the builder's experience. Patience is a big plus, since components are placed close together to optimize the signal integrity. You will need proper tools and equipment to build and calibrate this kit.

#### <span id="page-7-1"></span>**3.1 Essential Tools and Equipment**

- 1. .010" (preferred) or 0.015" diameter rosin core solder
- 2. A temperature-controlled soldering iron. 600F 700F
- 3. Soldering iron tip diameter of 1/32" or smaller
- 4. .1" wide or narrower solder wick
- 5. Round point tweezers
- 6. A cookie sheet with raised sides is helpful to avoid losing parts
- 7. Headband or illuminated magnifier
- 8. A  $10x 14x$  jeweler's loupe is highly desirable for inspecting IC soldering
- 9. Adequate lighting
- 10. Masking tape to hold the board during assembly
- 11. Digital Mutlimeter (DMM) with milliamp range
- 12. Receiver capable of receiving 10MHz WWV -or- standard AM medium wave broadcast band receiver.
- 13. 47 to 51 Ohm ¼ watt carbon or metal film resistor
- 14. Oscilloscope
- 15. A frequency counter is helpful, but not necessary

#### <span id="page-7-2"></span>**3.2 SMT Soldering Tips**

Lead-based solder is being phased out, but 60/40 or 63/37 tin/lead rosin-core, .010" to .015" diameter solder is suitable for installing the surface-mount components in this kit. You can use .025" diameter solder for the thru-hole components. Silverbearing, "eutectic" solder is also acceptable, but not necessary. *Under no circumstances should you use solder with an acid-core flux.*

In my experience working with SMT, a 700°F tip temperature works very well. It allows a minimum contact time before the solder flows into the joint. A cooler tip temperature requires a longer contact time which can damage a component. I use a  $.02$ <sup>"</sup> conical tip with a  $30^{\circ}$  bend because it permits me to hold the iron at a comfortable angle. The small tip diameter is necessary for attaching the TSSOP devices, U5, the AD9834. You will have difficulty avoiding solder bridges if you use

a larger tip diameter. If you inadvertently create a bridge, use the solder wick to remove it, then reapply a small amount of solder to the joint.

Fine point tweezers are useful for removing splinters, but aren't the best for holding SMT components. I use Erem EROP2ASA round point tweezers to hold SMT components while soldering. These are available from Mouser, cat. no. 578- EROP2ASA, and the cost is mere \$3.94 at the time of writing. Avoid hemostats: they will crush the parts or send them flying. You can build the FCC-2 on a small cookie sheet to catch any parts that may escape your grasp.

The need for good lighting and magnification can't be overemphasized. A pair of 100 Watt incandescent lamps on either side of the work surface is a good choice for most people. For magnification, I use an inexpensive headband magnifier because it provides 3D viewing and has a basic magnification of 2.2x. Extra flip down lenses increase it up to 4.8x. The highest power is necessary for inspecting IC soldering. A good quality jeweler's loupe can be purchased for less than \$15.00. A popular online auction lists these and the headband magnifiers.

Luke Enriquez, VK3EM, wrote a great SMT tutorial. You can view it online at: **http://www.geocities.com/vk3em/smtguide/websmt.html** He suggests applying liquid flux from a pen or syringe. I've found that 1206 resistors and capacitors will solder just fine without the flux, but it's good to use on ICs because it cleans the joint and solder readily flows into it. It's not cheap, but a little goes a long way. You should clean the excess flux after soldering with isopropyl alcohol or acetone and a cotton swab.

Most, if not all, of the thru-hole kits you've assembled in the past have had a component side and a solder side to the PC board. The parts are mounted on one side and soldered on the other. This concept doesn't apply to the FCC-2 because thru-hole and SMT parts are mounted on both sides of the board. Instead, the sides are identified as Side A and Side B. The side is silkscreened on the board above J1.

The assembly instructions below are organized to permit ease of component installation. The silkscreen component outlines indicate the component locations and orientation. Appendices A and B contain enlarged views of Side A and Side B, respectively.

#### <span id="page-8-0"></span>**3.3 Parts Bag Component Locator**

All of the parts are shipped in one compartmentalized bag to reduce clutter on your workbench. From top to bottom, the four compartments contain capacitors, resistors, active components and inductors, and through-hole parts, respectively. The capacitor strips are now color-coded for easy identification.

Figure 1 shows the bag layout and Figure 2 shows the capacitor color code used in this kit.

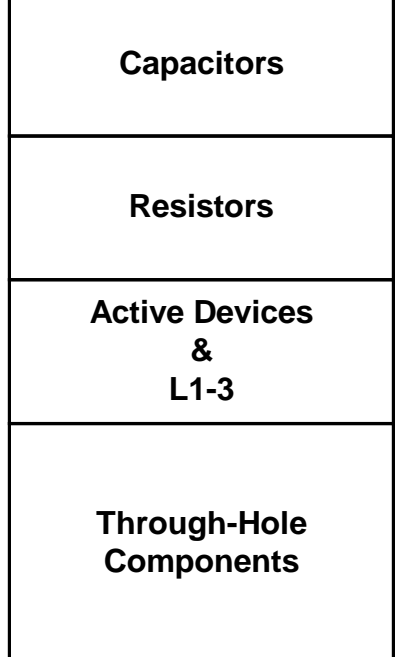

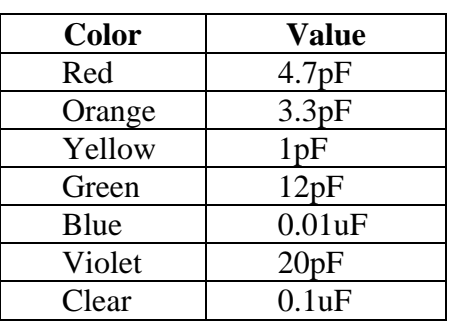

## <span id="page-9-0"></span>**Figure 1 SMT Capacitor Color Code**

<span id="page-9-1"></span>**Figure 2 Parts Bag Contents**

### <span id="page-10-0"></span>**4. Assembly**

The FCC-2 board is small, and I found it helpful to secure it to a surface using masking tape. Since components are oriented vertically and horizontally, feel free to reposition the board for comfortable soldering, especially with the ICs.

#### <span id="page-10-1"></span>**4.1 Side A Assembly**

- Orient the FCC-2 board with the silkscreened **Side A** facing up. Tape the board to your work surface or cookie sheet.
- $\Box$  Remove U1, LM2931, from the active component compartment. The IC has a broad band at the pin 1 end. Refer to **Figure 3** for placement. Position it squarely over the U1 pads and tack down pin 1. Inspect the positioning to make sure all of the IC leads rest squarely over the remaining pads. Once you are satisfied with the placement, solder pin 5 to lock the position, then solder the remaining pins. Inspect your work carefully to make sure all of the joints resemble the photo.

<span id="page-10-2"></span>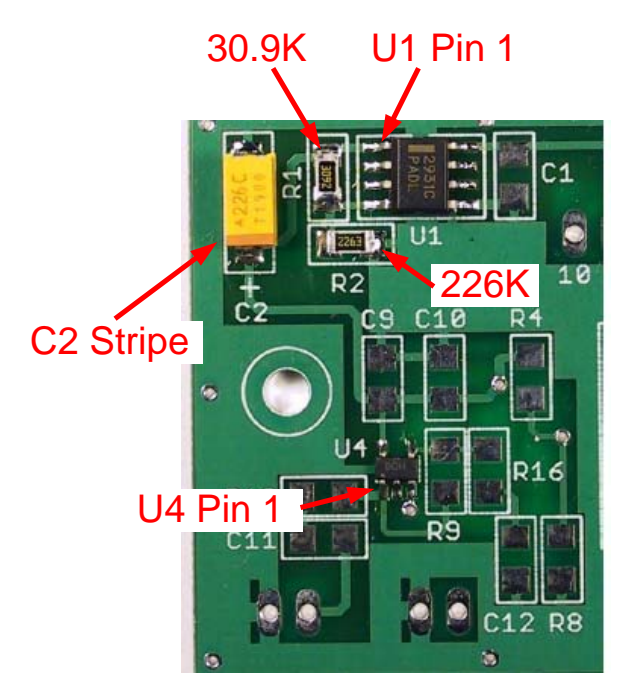

**Figure 3. C2, R1, R2, U1, U4 Locations** 

- Remove one of the AD8001 chips from the active component compartment. Save the other for Side B. This IC is marked **HOB**. Position it over the pads of U4 as shown in **Figure 3** and tack down pin 1. Make sure all of the pins are aligned with the pads and solder pin 4, diagonally opposite pin 1. Solder the remaining pins.
- $\Box$  Remove the 30.9K resistor from the resistor compartment. It is marked 3092. Install it at R1.
- Remove the 226K resistor. It is marked 2263. Install it at R2.
- $\Box$  Remove C2, 22uF, from the top compartment. It is marked either 226C or 22u. Install is as shown in **Figure 3** with the stripe facing the "+" sign silkscreened on the board.
- $\Box$  Remove the strip containing Q1 and Q2 from the active component compartment. These are MMBT3904 transistors and are marked either 1A, or 1AM. Refer to **Figure 4** for placement.
	- $\Box$  Solder the collector pin at the Q1 position on the board. Make sure the other pins are centered on the pads and solder the remaining pins.
	- □ Repeat for Q2.

<span id="page-11-0"></span>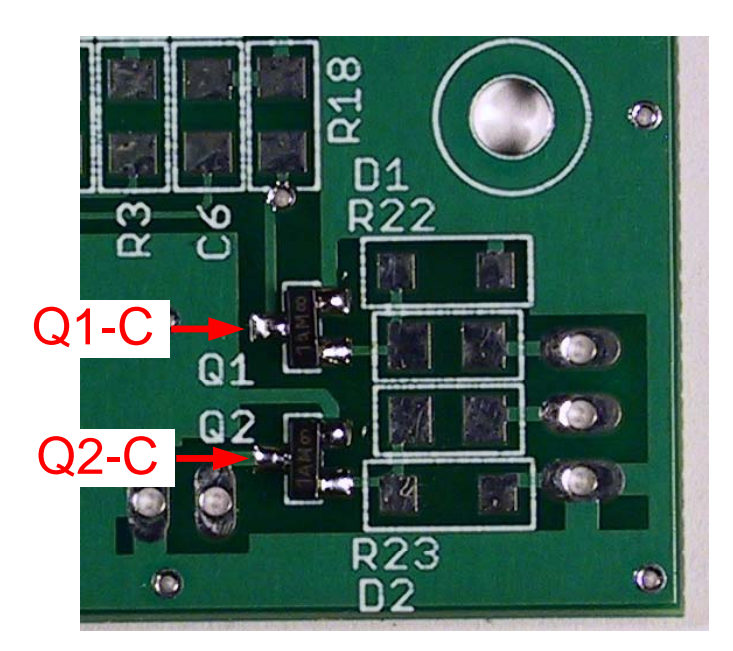

**Figure 4. Q1 and Q2 Locations** 

- $\Box$  Remove the strip of 0.1uF capacitors from the top compartment. The strip is **CLEAR**. Remove only 6 of parts. The rest will be used on Side B. Refer to **Figure 5.** Install these at:
	- $\Box$  C1
	- $\Box$  C8
	- $\Box$  C9
	- $\Box$  C10
	- $\Box$  C11
	- $\Box$  C12

<span id="page-12-0"></span>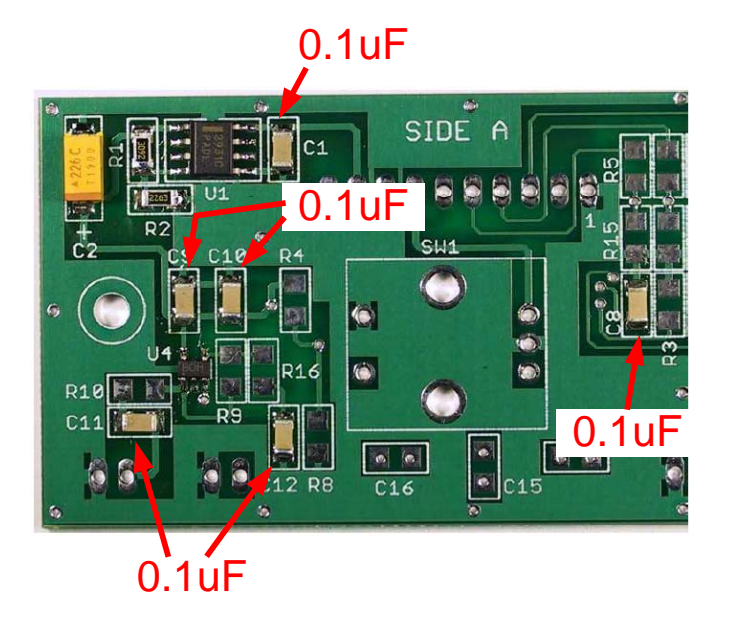

**Figure 5. 0.1uF Capacitor Locations** 

- $\Box$  Remove the strip of 6.8K resistors from the resistor compartment. These are marked 682. Refer to **Figure 6**. Install these at:
	- $\Box$  R3
	- $\Box$  R5  $\Box$  R6
	- $\Box$  R11

<span id="page-12-1"></span>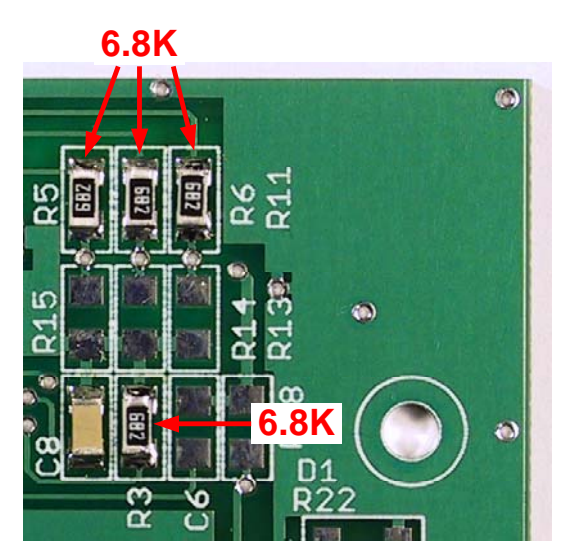

**Figure 6. 6.8K Resistor Locations** 

 $\Box$  Remove the 49.9 Ohm resistor from the resistor compartment. It is marked 49R9. Refer to **Figure 7**. Install it at R10.

<span id="page-13-0"></span>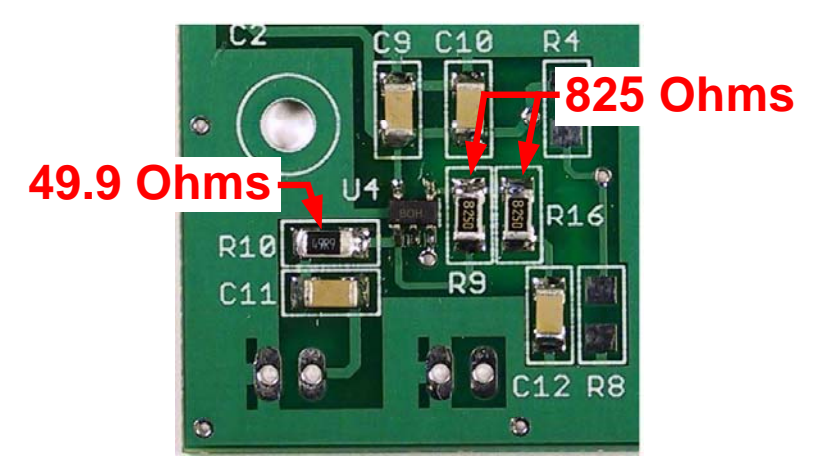

**Figure 7. R9, R10 and R16 Locations** 

- Remove the strip of 825 Ohm resistors. These are marked either 8250 or 825R Refer to **Figure 7**. Install these at:
	- $\Box$  R9  $\Box$  R<sub>16</sub>
- $\Box$  Remove C16 from the top compartment. This is a 3.3 pF capacitor and the film covering this part is **ORANGE**. Install it at C16, as shown in **Figure 8** This installation will require a little more heat and solder because of the via to the bottom copper layer.
- $\Box$  Remove C15 from the top compartment. This is a 4.7 pF capacitor and the film covering this part is **RED**. Install it at C15, as shown in **Figure 8**. Like C16, use a little extra solder and heat to ensure a good solder joint
- $\Box$  Remove C14 from the top compartment. This is a 1pF capacitor and the film covering this part is **YELLOW**. Install it at C14, as shown in **Figure 8**. Use a little extra heat and solder to make a solid joint.

<span id="page-13-1"></span>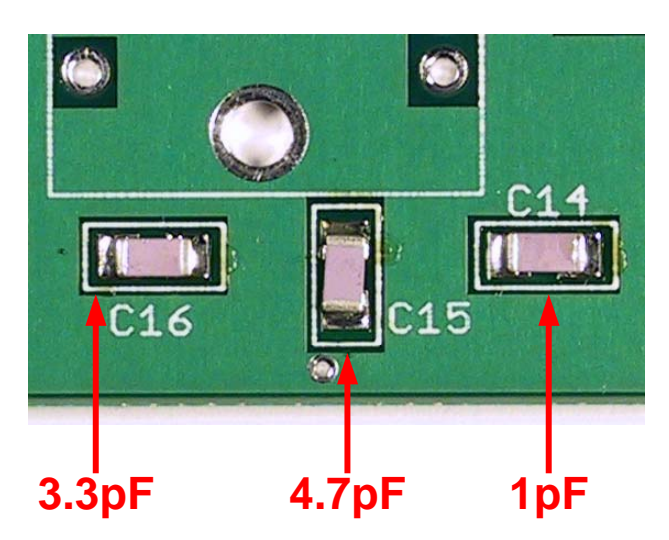

**Figure 8. C14, C15 and C16 Locations** 

- $\Box$  Remove the strip of 22K resistors from the resistor compartment. These are marked 223. Refer to **Figure 9.** Install them at:
	- $R22$
	- $\Box$  R23

<span id="page-14-0"></span>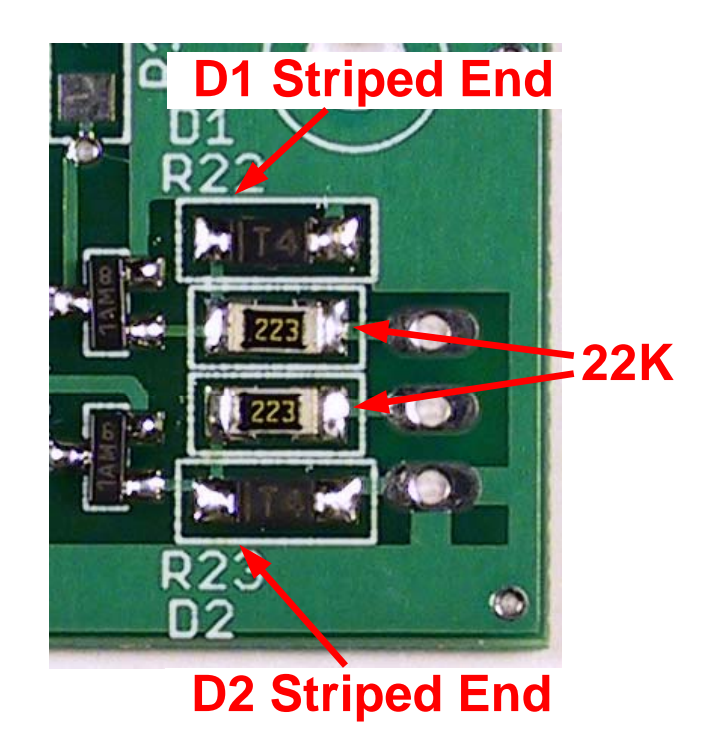

**Figure 9. D1, D2, R22, R23 Locations** 

- $\Box$  Remove the strip of 1N4148 diodes from the active components compartment. These are marked T4. Refer to **Figure 9**. The striped ends are closest to Q1 and Q2. Install them at:
	- $\n **D1**\n$
	- $\n **D2**\n$
- Remove one of the 0.01uF capacitors from top compartment, save the other for Side B. The film covering this part is **BLUE**. Install it at C6, as shown in **Figure 10**.

<span id="page-15-0"></span>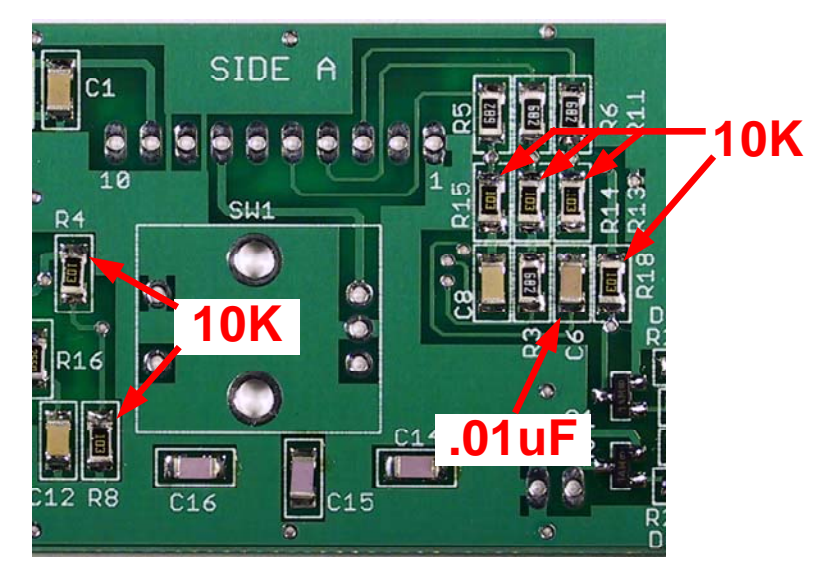

**Figure 10. C6, 10K Resistor Locations** 

- $\Box$  Remove the strip of 10K resistors from the resistor compartment. These are marked 103. Refer to **Figure 10.** Install them at:
	- $\Box$  R4
	- $\Box$  R8
	- $\Box$  R13
	- $\Box$  R14
	- $\Box$  R15
	- $\Box$  R18
- $\Box$  This completes installation of the Side A surface mount components. It's a good time to take a break. Afterwards, inspect your work. Look for cold solder joints and bridges, especially around U1 and U4.
- $\Box$  If you're assembling the board on a cookie sheet, remove it and place the board on a non-conductive surface. It's time for a quick test. Set your DMM to measure resistance and connect the negative lead to J1 pin 1 and the positive lead to J1 pin 9. The resistance should be at least 100K. If it's less than 1K, a short exists. Reinspect your soldering, especially around U1 and C1, and correct any problems before proceeding.
- $\Box$  Connect the positive lead of your DMM to the striped side of C2 and the negative lead to the other side. You should measure at least 15K Ohms once the capacitor charges up. If it's lower than this, check your soldering around C9, C10, R4, R8 and U4 and correct any problems.

#### <span id="page-16-0"></span>**4.2 Side B Assembly**

- $\Box$  When your work on Side A is satisfactory, turn the board over with the silkscreened **Side B** at the top. Secure it to the work surface or cookie sheet with masking tape.
- $\Box$  Remove U6, AD8001 from the active component compartment. This IC is marked **HOB**. Position it over the pads of U6 as shown in **Figure 11** and tack down pin 1. Make sure all of the pins are aligned with the pads and solder pin 4, diagonally opposite pin 1. Solder the remaining pins.

<span id="page-16-1"></span>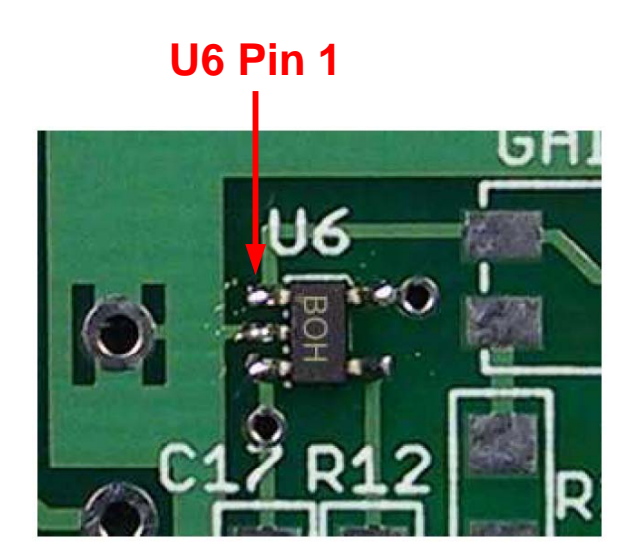

**Figure 11. U6 Location** 

 $\Box$  Remove U2, LM3480-3.3 from the active components compartment. This IC is marked **LOA**. Install it at U2, as shown in **Figure 12**.

<span id="page-17-0"></span>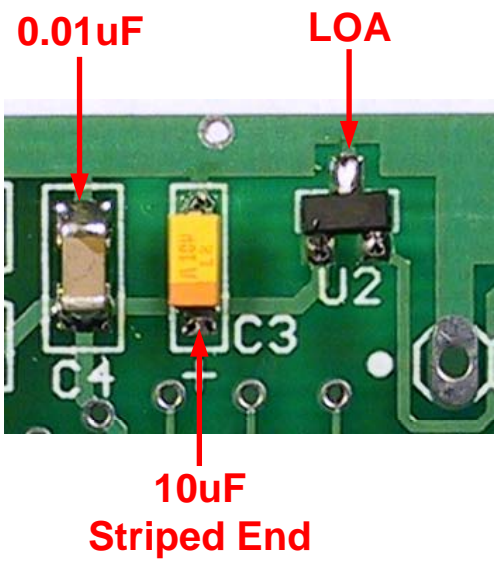

**Figure 12. U2, C3, C4 Locations** 

- $\Box$  Remove C3, 10uF tantalum capacitor, from the top compartment. It is marked either 106 or 10u. Refer to **Figure 12** for placement and install it at C3. Make sure the striped end is closest to the silkscreened **"+"** sign.
- $\Box$  Remove C4, 0.01 uF, from the top compartment. The film covering this part is **BLUE**. Refer to **Figure 12** and install it at C4.
- $\Box$  Remove U3, the 75 MHz oscillator, from the active component compartment. This part has gold-plated concave recesses for pins and gold pads on the bottom. Refer to **Figure 13** for positioning.
	- $\Box$  Apply a small amount of solder to the pin 1 pad. Grasp the oscillator in your tweezers, heat the pad and slide U3 into position. The 3 remaining recesses should line up with the pads. Adjust as necessary.
	- $\Box$  Solder the diagonally opposite pin, making sure that solder wicks up into the recess. Repeat for the other pins. Add solder to U3 pin 1 so that it wicks into the recess.

# <span id="page-18-0"></span>**U3 Pin 1**

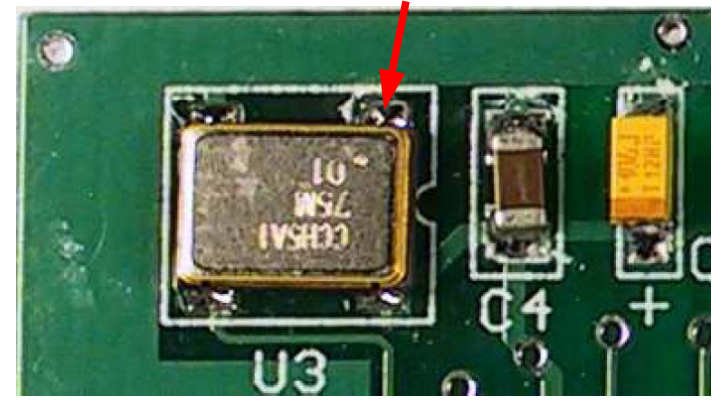

**Figure 13. U3 Positioning** 

 $\Box$  R12

 $\Box$  Remove the strip of 511 Ohm resistors from the resistor compartment. These are marked either 5110 or 511R. Refer to **Figure 14**. Install them at:

<span id="page-18-1"></span>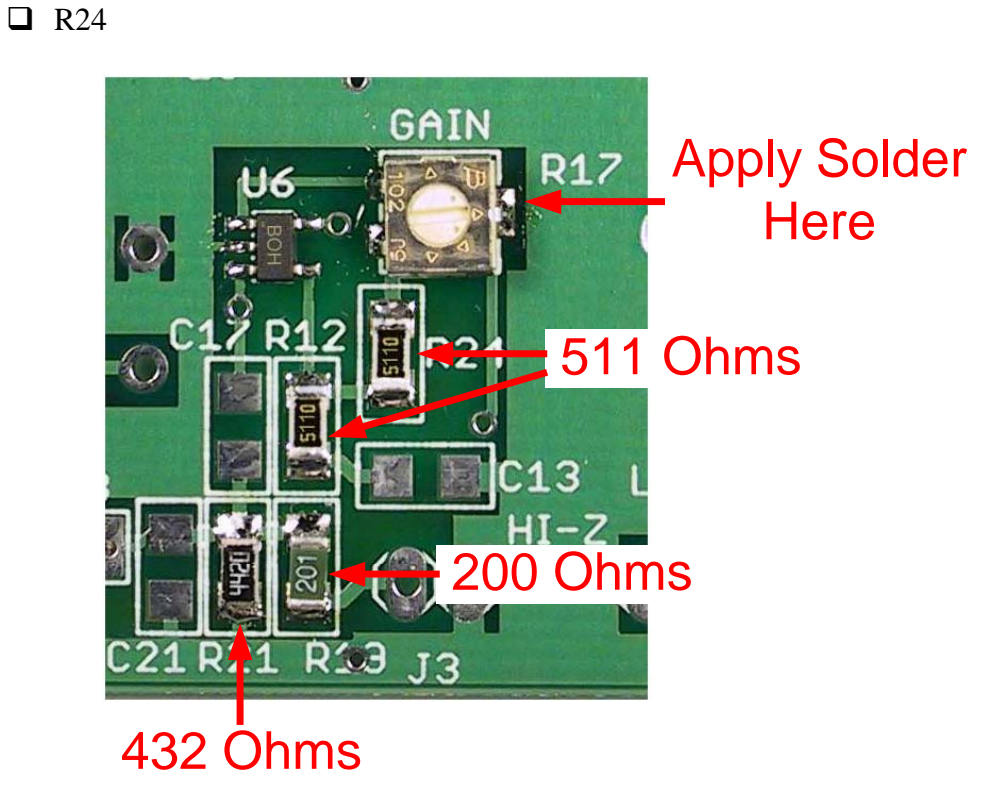

**Figure 14. R12, R19, R17, R21, R24 Locations** 

- $\Box$  Remove R21, 432 Ohm resistor from the resistor compartment. It is marked either 4320 or 432R. Refer to **Figure 14**. Install it at R21.
- Remove R17, 2K pot, from the resistor compartment. Refer to **Figure 14.** Apply some solder to the pad closet to the **R17** silkscreened legend. Grasp the

part in your tweezers, heat the pad and slide the pot onto it. Align it with the silkscreened outline. The remaining two pads should be lined up with the pot leads. Use solder sparingly and solder the remaining leads.

 $\Box$  Remove the strip of 200 Ohm resistors from the resistor compartment. These are marked either 201 or 200R. Refer to **Figure 14** for the location of R19 and **Figure 15** for the location of R7. Install these resistors at:

 $\Box$  R7  $\Box$  R19

<span id="page-19-0"></span>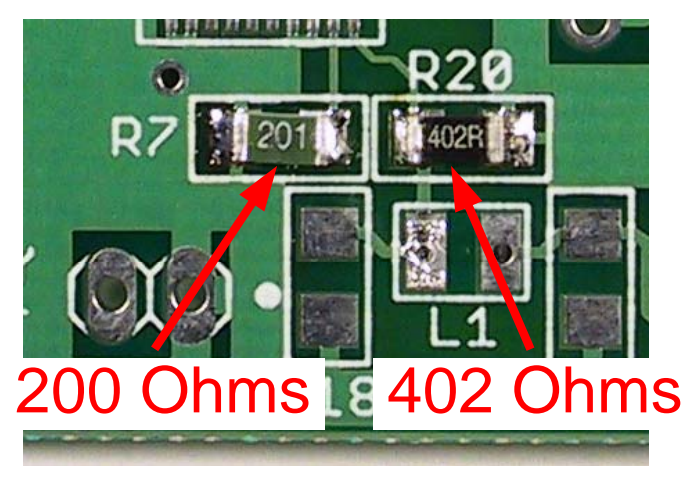

**Figure 15. R7, R20 Locations** 

- $\Box$  Remove R20, 402 Ohm resistor, from the resistor compartment. It is marked 402R. Refer to **Figure 15**. Install it at R20.
- $\Box$  Remove the remaining strip of 0.1uF capacitors from the top compartment. The film covering these parts is **CLEAR**. Refer to **Figure 16**. Install them at:
	- $\Box$  C5
	- $\Box$  C7
	- $\Box$  C13
	- $\Box$  C17

<span id="page-20-0"></span>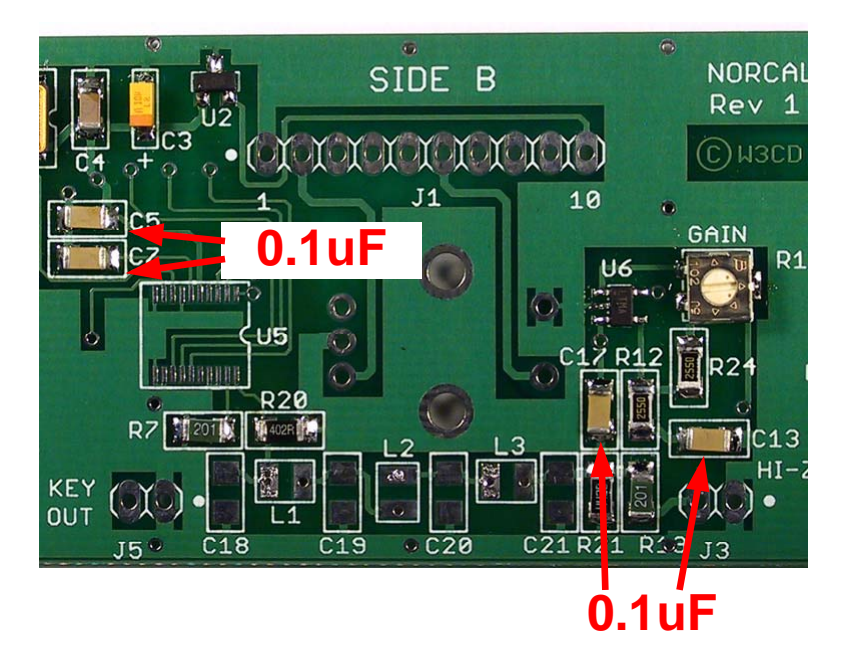

**Figure 16. C5, C7, C13, C17 Locations** 

- $\Box$  Remove the strip of 12pF capacitors from the top compartment The film covering these parts is **GREEN**. Refer to **Figure 17**. Install them at:
	- $\Box$  C18  $\Box$  C<sub>21</sub>

<span id="page-20-1"></span>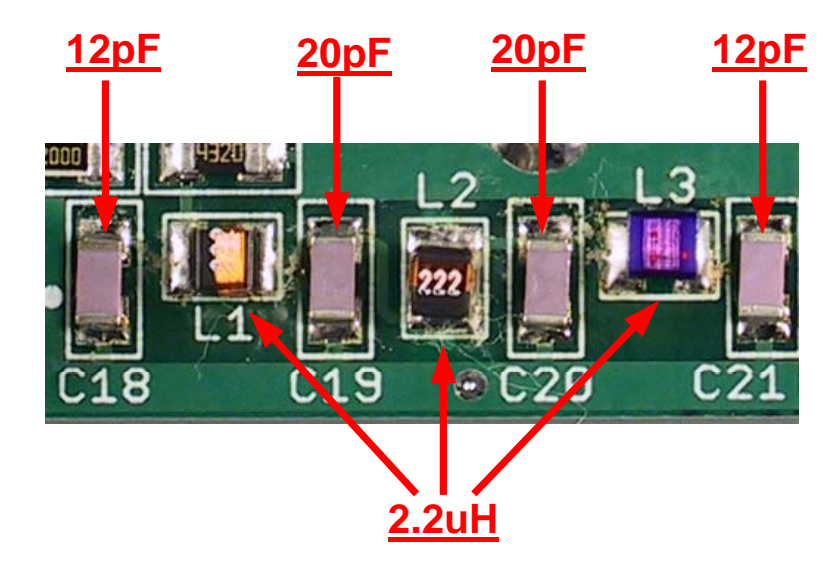

**Figure 17. Locations for C18, C19, C20, C21, L1, L2, L3** 

- $\Box$  Remove the strip of 20pF capacitors from the top compartment. The film covering this part is **VIOLET**. Refer to **Figure 17**. Install them at:
	- $\Box$  C19
	- $\Box$  C<sub>20</sub>
- $\Box$  Remove the strip of 2.2uH inductors from the active components compartment. These can be marked in several ways: 2R2, 222 or an arrangement of 3 **RED** dots. The inductors are wound on a ceramic core and only have metallization on the bottom side. The plastic top cover is fragile when heated. Don't press on the inductors with a sharp object! Instead, grasp it by its sides. When installing them, place the inductor over the solder-coated pad and heat the pad until the inductor sinks into the molten solder. When the joint cools, heat the other pad and melt solder onto the pad, not the part. Refer to **Figure 17** for placement. Install the inductors at:
	- $\Box$  L1
	- $\Box$  L<sub>2</sub>
	- $\Box$  L3
- $\Box$  Remove the tape from the board and turn it over. Measure the DC resistance across C14, C15 and C16. Each should measure around 1.3 Ohms. Depending on the accuracy of your DMM and integrity of the test leads, acceptable readings could range up to 3 Ohms; what we're looking for is a low resistance that indicates that the inductors were soldered properly. If the resistance is significantly higher, such as 10 Ohms or more, the inductor on the side opposite the cap was not soldered properly. Reheat the appropriate joints and retest until all resistance measurements are low.
- $\Box$  Turn the board over to Side B and secure it to your work surface.
- Remove U5, AD9834CRUZ, from its protective cover, being careful not to bend the leads. If they are inadvertently bent, use a hobby knife or other finepoint tool to straighten them. This is the most challenging component to install, and it was saved for last to give you experience with the other ICs. Refer to **Figure 18**. If you have liquid flux, apply a coating to the U5 pads.
	- $\Box$  Apply a small amount of solder to the pin 1 pad. Position the chip over the pads and touch the soldering iron to pin 1 of the AD9834 to melt the solder. When the joint cools, inspect the positioning of the IC over the pads. This is close work and magnification is absolutely necessary. Make sure all of the IC leads line up with the rest of the pads and there is no overlap. If there is a small offset, you can probably get away with gently nudging the chip to achieve alignment. If it's large, reheat pin 1 and reposition the chip.
	- $\Box$  When you are satisfied with the chip's position, solder pin 11, which is diagonally opposite pin 1. Go back to pin 1 and add a little solder to secure the joint.
	- $\Box$  Solder pins 20 and 10.
	- $\Box$  Now go down the pin1 side of U5 and solder each pin in succession.
- $\Box$  Starting at pin 11, solder the remaining pins of U5.
- $\Box$  Inspect your work very carefully. If there is a solder bridge, clear it using the solder wick. Apply a small amount of solder to each pin and reinspect. Allow the chip to cool before attempting to correct bridges. Make sure the pins are soldered to the pads. Looks can be deceiving. If in doubt, reheat the joint. The soldering should resemble **Figure 18** when you are done. There is a continuous bead of solder from the pin down to the pad. Liquid flux was used here to permit the free flow of solder. Use alcohol or acetone to remove the excess flux after soldering.

<span id="page-22-0"></span>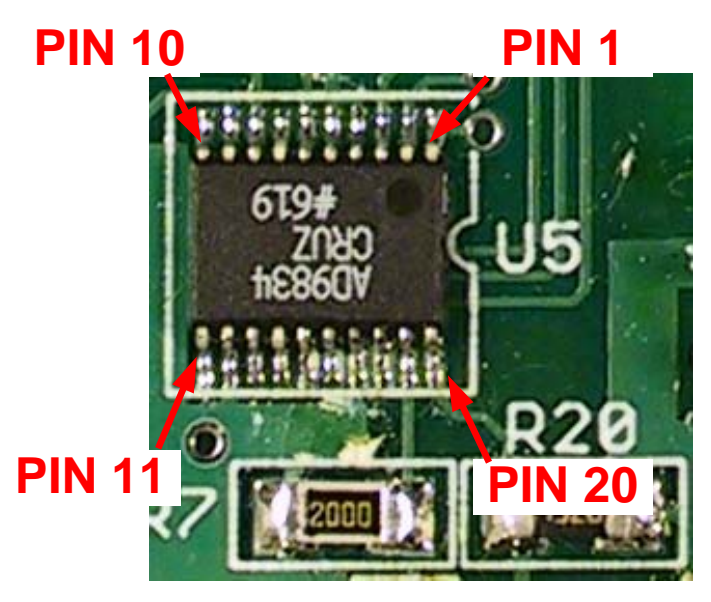

**Figure 18. U5 Installation** 

- $\Box$  Remove the board from the work surface.
- $\Box$  Open the bottom compartment of the parts bag, which contains the thru-hole components.
- $\Box$  Install the right angle 10-pin header at J1 on Side B. The short pins are inserted into the board. Carefully position it so that the pins are parallel to the board and facing out as shown in **Figure 20**. Apply a small amount of solder to pin 1 and check the alignment of the pins. Reheat and adjust as necessary to make them parallel to the board. Solder pin 10 to secure the position, then solder the remaining pins. Remember to add a little extra solder to pin 1 for a solid connection.
- $\Box$  Turn the board over and install the shaft encoder on Side A. Make sure the shaft is perpendicular to the board. Turn the board over to Side B and solder the shaft encoder pins and mounting tabs. Don't apply too much heat to the tabs to avoid damaging the encoder.
- $\Box$  On Side B, install your favorite .1" connectors at J2, 3, 4 and 5.

 $\Box$  This completes the basic board assembly. Carefully inspect the solder joints of the resistors, capacitors, transistors and diodes. They should be smooth and shiny. Retouch as necessary. Now examine the IC solder joints. The lead pitch is small and there is plenty of opportunity for solder bridges, especially at U5. Make sure there are no solder bridges across the pins or pads. Side A of the board should closely resemble **Figure 19**. Side B should look like **Figure 20**.

<span id="page-23-0"></span>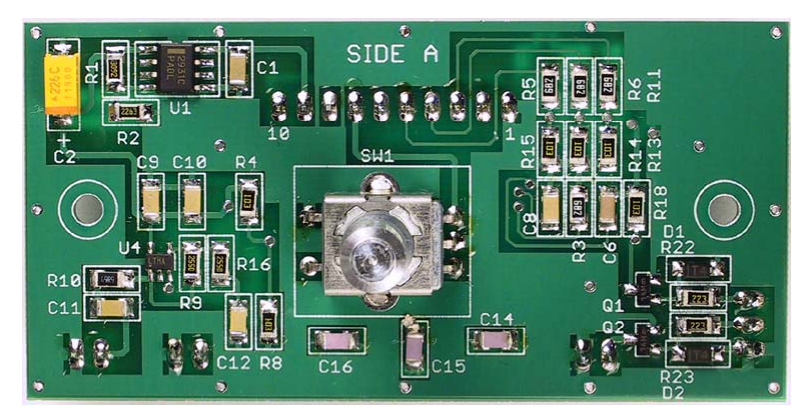

**Figure 19. Completed Side A** 

<span id="page-23-1"></span>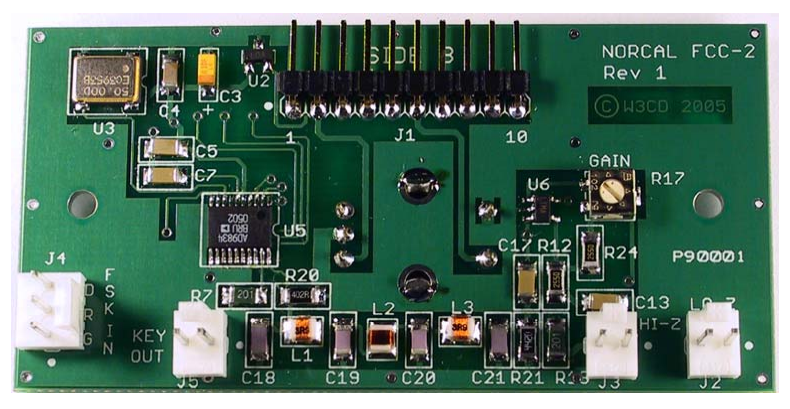

**Figure 20. Completed Side B** 

- $\Box$  Set the FCC-2 aside and put the FCC-1 in front of you.
- $\Box$  Insert the right angle SIP socket into the JP5 location on the bottom side of the FCC-1 board. Refer to **Figure 21**. That is, the side opposite the LCD. Make sure the body of the connector is *flush* and *parallel* to the FCC-1 board and tack solder pin 10. Recheck the alignment and then solder pin 1. Solder the remaining pins. Clip off the excess pin length.

<span id="page-24-0"></span>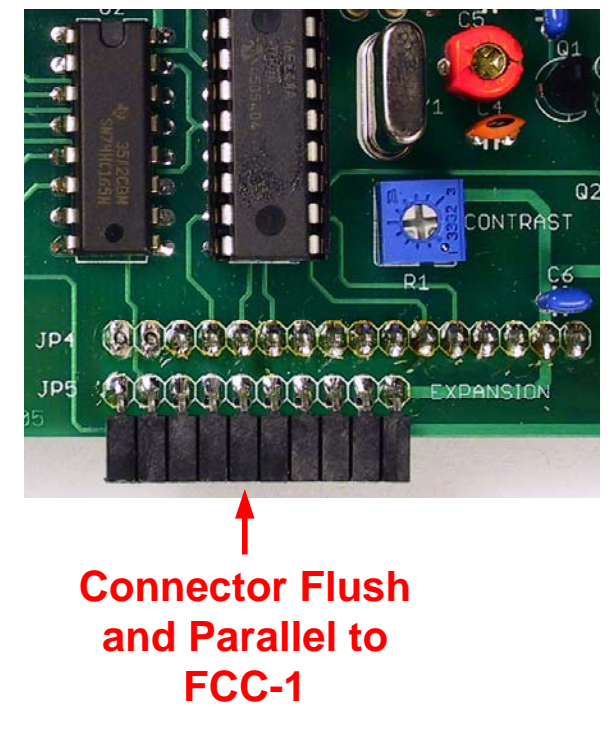

**Figure 21. FCC-1 JP5 Installation** 

- $\Box$  Remove U1 from the FCC-1 board and insert it into a piece of conductive foam or wrap it in aluminum foil. Put it in a safe place in case you want to revert to the basic frequency counter later.
- $\Box$  Remove the new FCC-2 U1 from its antistatic foam and install it in the FCC-1 board. Note that U1 pin 1 is close to U3.
- $\Box$  Carefully align the FCC-2 J1 pins with the socket on the FCC-1 board. Gently plug it in. There will be a small gap exposing the pins of FCC-2 J1. This is normal. The two boards should be in the same plane. Install your favorite knob on the encoder shaft. Congratulations, you're done! The completed assembly is shown in **Figure 22**.

<span id="page-25-1"></span>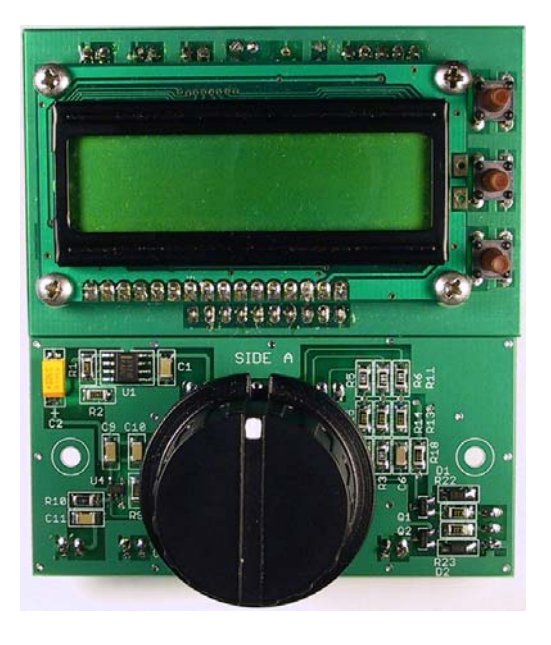

**Figure 22. Completed Assembly** 

## <span id="page-25-0"></span>**5. Initial Testing**

- $\Box$  Disconnect any band switching, keying and frequency inputs from the FCC-1 board. Connect a 1/4W 47 to 51 Ohm resistor across FCC-2 J2.
- Turn R17 on the FCC-2 board fully counter-clockwise. Connect an oscilloscope probe to J2 pin 2; the pin adjacent to the dot is ground.
- $\Box$  Apply a 12 volt DC supply to FCC-1 JP1. Pin 1 is negative. The display should indicate **FCC-2 MKII** on the top line and **Ver 1.0** on the bottom. This will be displayed for about a second. The top line should then display **1,000.000 KHz**. The second line should read **Dir a** , as shown in **Figure 23.**

<span id="page-25-2"></span>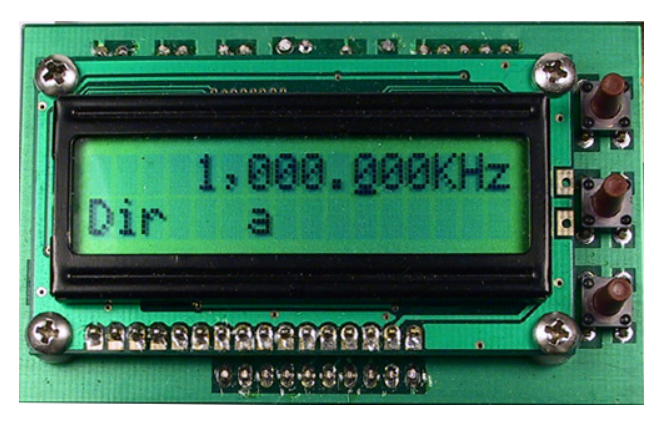

**Figure 23. Operational FCC-2 Display** 

- $\Box$  Observe the output waveform on the 'scope. It should be a clean sinewave with an amplitude of about 1.1V peak-peak. Use the 'scope or a frequency counter to verify that the output frequency matches the display. It may not be exact because we haven't calibrated the VFO yet, but it should be within a few hundred Hz.
- Tap the VFO knob the cursor is under the **1** digit. Turn the VFO knob clockwise to set the output frequency to 4,000.000 KHz. Verify that the output frequency is correct.
- $\Box$  Tap SW2 on the FCC-1 to switch to VFO B. The output frequency should revert to 1 MHz.
- $\Box$  If any of these tests fails, remove power, disconnect the FCC-2 and recheck your soldering. Repeat until all initial tests pass.
- $\Box$  Set your DMM to 100 mA range and insert it into the positive supply lead. With a 50 Ohm load and minimum output level, the typical supply current should be approximately 70 mA.
- $\Box$  Remove the load resistor from FCC-2 J2.

## <span id="page-27-0"></span>**6. Calibration**

The DDS oscillator and frequency counter clock require separate calibrations. We will calibrate the DDS first. Before beginning calibration, apply 12V to the FCC-1 and let it warm up for at least 15 minutes.

The most accurate way to calibrate the DDS oscillator is to zero beat the 10.000000 MHz calibration frequency with WWV. Users who are unable to receive the 10MHz WWV signal may use a local AM medium wave broadcast station as a reference. In most countries, broadcast station carriers must be within a few Hz of their allocated frequencies and you can use them as a secondary standard. Both calibration methods are described below.

#### <span id="page-27-1"></span>**6.1 DDS Calibration Using WWV**

Attach a short clip lead to FCC-2 J2 pin 2 and lightly couple it to a receiver tuned to 10 MHz. If your receiver has a whip antenna, you may need to separate it from the FCC-2 because of the strong calibration signal. If your receiver has a coax-fed antenna, the signal may be too weak. Try lifting the ground connection.

Apply 12V to the FCC-1 and wait for it to begin operation. Press and hold SW3 for at least ½ second until the LCD displays **Menu**, then release. After about ½ second, the LCD should display **FCC Mode** on the top line and **DDS VFO** on the bottom. The VFO knob is used to select menu items. Rotate it counter-clockwise until DDS Cal is displayed on the top line. Gently tap the VFO knob to enter the DDS calibration function. The top line will display **10,000.000CAL** and the bottom line will display **394427B0**, which is the hexadecimal equivalent of the DDS calibration constant stored in the PIC when it was shipped.

Tap SW1 twice to place the cursor under the **7** digit. Using the VFO knob, adjust the calibration constant up or down until the heterodyne frequency is as low as possible. Tap SW1 once to place the cursor under the least significant digit and fine tune using the VFO knob. You can easily achieve a beat frequency of less than 1Hz. Gently tap the VFO knob so the setting isn't disturbed. This exits the DDS calibration mode. Tap SW3 to exit the Menu mode. The new calibration constant is stored in the PIC's EEPROM. You may occasionally wish to check the calibration, especially if the FCC-2 was exposed to temperature extremes.

#### <span id="page-27-2"></span>**6.2 DDS Calibration Using a Broadcast Station**

Tune a receiver to a strong local AM broadcast station at the upper end of the band. Attach a short clip lead to FCC-2 J2 pin 2 and place it near the receiver. Apply 12V to the FCC-1. Dial in the station's frequency on the FCC-2 and observe the beat frequency. Adjust the clip lead position so that the FCC-2 signal doesn't overload the receiver and blank out the broadcast station. The beat note should be clearly audible as a low frequency fluttering.

Follow the last two paragraphs of Section 6.1 with the following exception. After making an adjustment, press the shaft encoder. The FCC-2 output will return to the

broadcast frequency. Observe if the beat note is higher or lower than the previous. Turn the shaft encoder in the opposite direction if the beat note is higher. Repeat these steps until the beat frequency is less than 1 Hz. The DDS output will be as accurate as the station's frequency. Tap SW3 to exit the Menu mode.

#### <span id="page-28-0"></span>**6.3 Frequency Counter Calibration**

Recalibrating the frequency counter may be necessary because the PIC was changed and there are minor differences between devices. Since the DDS was just calibrated, we can use its output to check the counter calibration.

Jumper FCC-2 J2 pin 2 to FCC-1 JP3 pin 2. Apply 12V to the FCC-1 and wait for it to begin operation. Set the VFO frequency to 10,000.000 KHz.

Press and hold SW3 until the **Menu** message appears and then release. Turn the VFO knob until **FCC Mode** is displayed on the top line of the LCD. Tap the VFO knob and note that an asterisk (**\***) appears at the right side of the top line. Turn the VFO knob until **Counter** is displayed on the bottom line. Tap the knob; the asterisk will disappear.

Turn the VFO knob until **Gate** appears on the top LCD line. Tap the knob to edit this entry. Turn the knob until **1 sec** appears on the bottom line. Tap the VFO knob without disturbing this setting. Now tap SW3 to exit the menu mode and enter the frequency counter mode. The frequency display should agree with the VFO frequency to within a few Hz. If the difference exceeds 10 Hz, adjust C5 on the FCC-1.

The FCC DDS and Frequency Counter are now calibrated and ready to use.

## <span id="page-29-0"></span>**7. FCC-2 I/O**

The FCC-2 has one input and three outputs: FSK IN, KEY OUT, Lo-Z and Hi-Z, respectively. Refer to Appendix E for the complete pinout listing for the connectors. The following sections describe the signals in detail.

#### <span id="page-29-1"></span>**7.1 FSK Input**

FSK IN is the optional connection to a computer COM port for FSK (RTTY) operation. The signals used are RTS, TXD and Ground. Table 7 in Appendix D shows how to connect the signals from a female DB-9 connector to the FCC-2. The RTS signal controls transmit/receive operation by driving the KEY OUT signal. The TXD signal is inverted and level shifted to drive the DDS FSEL pin. In FSK mode, this signal selects one of the DDS frequency registers to provide direct frequency shift keying of the DDS output.

The FSK input can be left unconnected for normal VFO operating mode, or you can use the RTS signal to key the FCC-2 using a contest program.

#### <span id="page-29-2"></span>**7.2 KEY Output**

KEY OUT is used to control the FCC-2 transmit/receive mode by computer. Connect the FCC-2 Key Out, J5 pin 2, to the FCC-1 Key input, JP2 pin 2. No ground connection is necessary. You can also parallel any external key signal by connecting it to FCC-1 JP2. Make sure that the external key output is an open-circuit under keyup conditions.

The Key Output is open-collector and is controlled by an attached computer running a program such as MMTTY or a contest program. In receive mode, the RTS COM port signal is a negative voltage, and the Key output is essentially an open circuit. When transmitting the RTS signal goes positive, and the Key output is a low impedance to ground.

#### <span id="page-29-3"></span>**7.3 Lo-Z Output**

The Lo-Z output is buffered by a 2-stage amplifier and has a 50 Ohm output impedance. It is an AC coupled and amplified output from the DDS and can drive any load resistance from an open circuit down to 50 Ohms. When terminated into 50 Ohms, the output power is adjustable from approx 3 mw to 20 mw at 1 MHz. R17 adjusts the output level. The non-loaded output voltage is adjustable from approx. 2.3Vpp to 6.4Vpp at 1MHz.

**Figure 24** illustrates the typical Lo-Z output response with R17 adjusted to provide a +7 dBm output into a 50 Ohm load. The level varies with frequency for several reasons. The low frequency output is limited by coupling cap C11. This shouldn't be

an issue for most RF applications. There are a couple of factors that determine the high frequency roll-off.

The primary one is the output response of the DDS chip. At 30 MHz, the DDS output level is –2.4 dB with respect to the 1 MHz output level. The output is attenuated as the frequency increases because of the inherent  $sin(x)/x$  response of the DDS DAC (digital to analog converter). This is due to sampling theory, not component limitations. You can plot this for yourself. Substitute 3.14159\*Fout/75 MHz for x and plug it into your spreadsheet. Step Fout from .1 MHz to 75 MHz to observe the DDS output response.

The DDS lowpass filter contributes additional loss at 30MHz. This was a design compromise between flat response and good alias frequency attenuation. Despite these factors, you can still obtain a  $+7d$ Bm output at 30 MHz by simply adjusting R17.

<span id="page-30-0"></span>Use the Lo-Z output for your RF work. If the amplitude is too high, you can pad it down to the appropriate level. The buffer amp ensures that you have minimal attenuation at high frequencies.

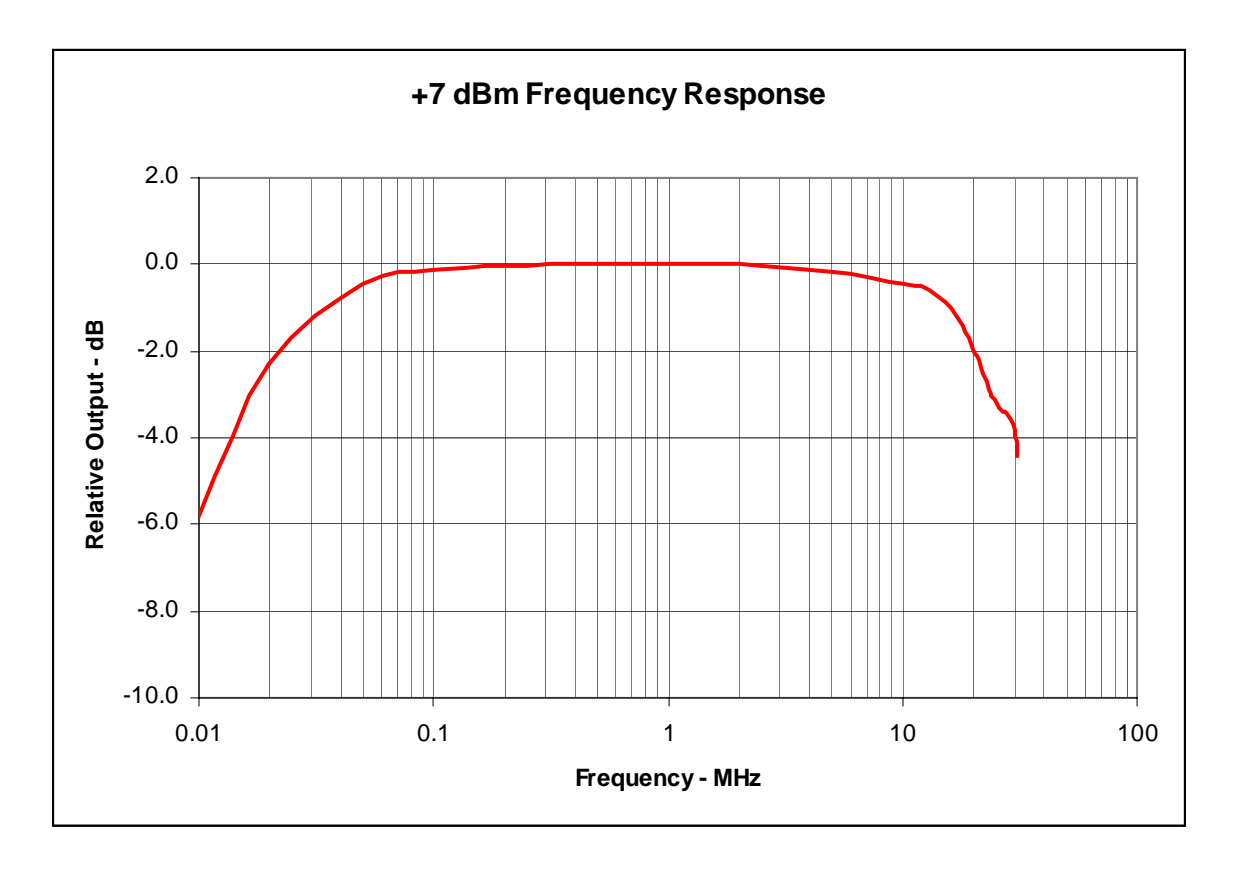

**Figure 24. LO-Z FCC-2 Mark II Output Response** 

#### <span id="page-31-0"></span>**7.4 Hi-Z Output**

The Hi-Z output is an unbuffered, DC coupled output from the DDS low pass filter. It has a nominal 600 Ohm output impedance and is intended for use in audio applications. The open circuit AC output voltage is typically 580 mVpp at 1KHz. Since it is DC coupled, the AC signal rides on a DC bias of approx 300 mV. You must AC couple this signal externally with a capacitor and load with 10K Ohms or higher. Using a 100uF coupling cap, the output will be approx.  $-1$  dB at 1Hz.

**Figure 25** shows the Hi-Z output response as measured with an oscilloscope. The 15pF probe capacitance loads the output at high frequencies, as the graph illustrates. Notice the 0.3dB output rise below 1KHz. This is caused by the high reactance of C17 at lower frequencies. The buffer amp bias network presents a 5K load, which is part of the elliptic filter termination. Below 1KHz, it's essentially out of the circuit and the output level rises. For a constant level output in the audio passband, you can remove C17. Remember that this removes the signal from the Lo-Z output buffer. You will also need to change R21 to 402 Ohms to properly terminate the LPF.

<span id="page-31-1"></span>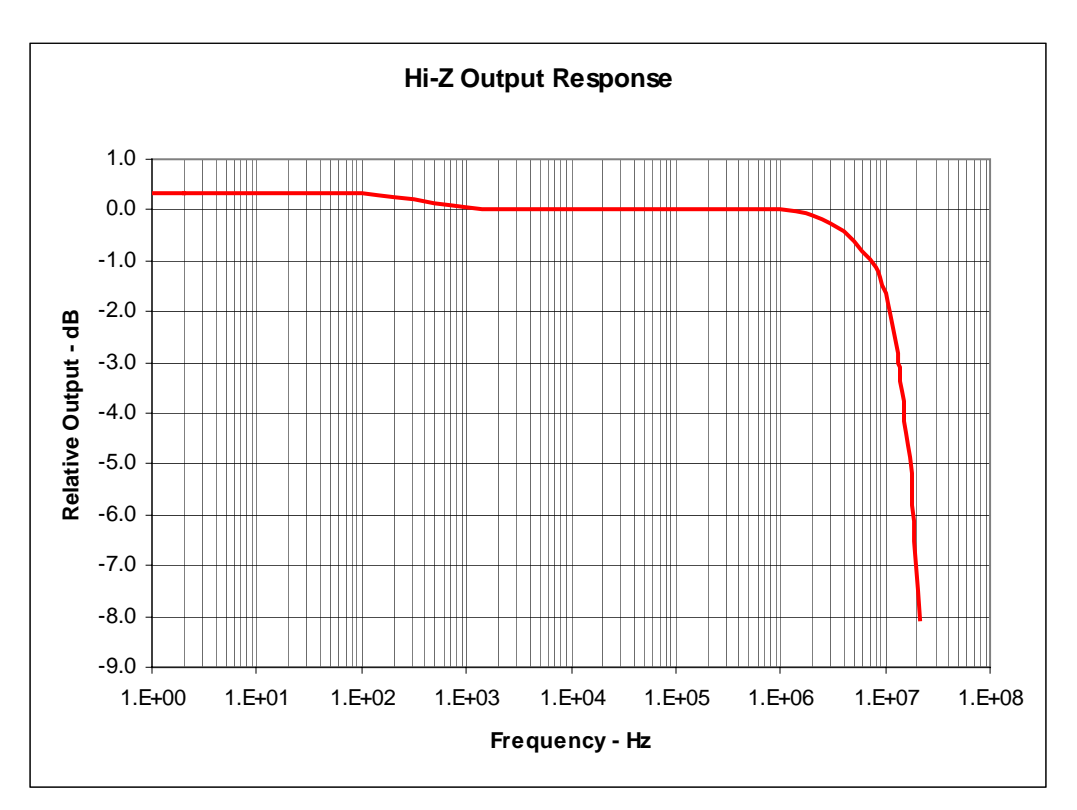

**Figure 25. Hi-Z Output Response** 

## <span id="page-32-0"></span>**8. VFO Operation**

The FCC-2 firmware supports two separate operating modes: Frequency Counter and VFO. The operation of the Frequency Counter is detailed in the FCC-1 manual, so it won't be repeated in detail here. Refer to that manual for information on parameters and operation.

The VFO operation is described below. Before we dive into all of the programmable features, let's get familiar with the basic operation of the new firmware. We'll cover the LCD display, switch and shaft encoder operation, and various operating modes.

#### <span id="page-32-1"></span>**8.1 LCD Display**

Refer to **Figure 26**. The VFO firmware displays information on both lines of the LCD. The frequency is displayed on the top line, with 1 Hz resolution. You can directly dial in frequencies in the range of 0 Hz to 452,984.831 KHz. Of course, the maximum DDS output is limited to 31 MHz. You can use the VHF frequency display for frequency multiplying or PLL applications. The firmware suppresses leading zeros on the display down to 1KHz. If you dial in, say, 500 Hz, the display will indicate **0.500KHz**.

<span id="page-32-2"></span>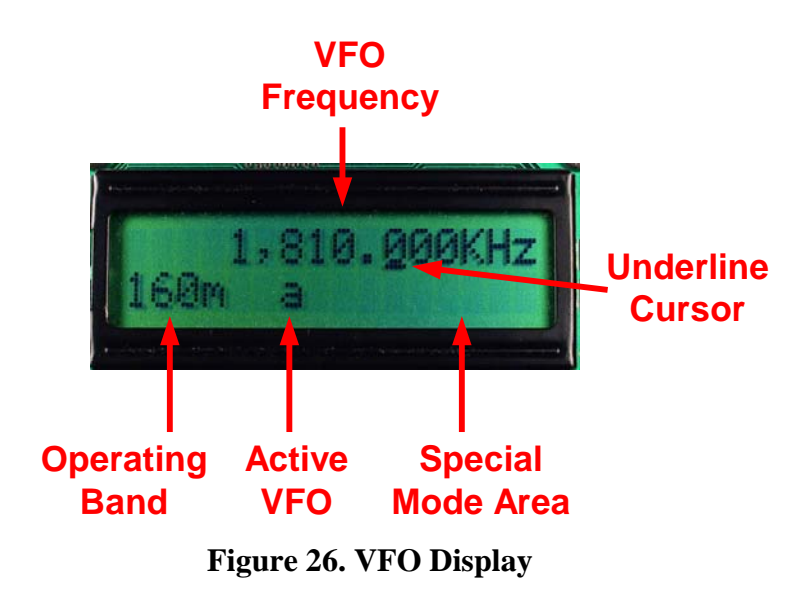

The bottom line of the LCD displays operating conditions. At the left is the operating band, as selected by the FCC-1 Band Input. Thirteen bands are supported in the FCC-2 firmware: 160m – 2m, plus a direct band. Appendix E lists the displayed band vs. the FCC-1 band input. The currently selected VFO is displayed as single lower case letter in the center of the bottom line, **a** or **b**. The right side of the bottom line displays special conditions, such as **Mem** or **split**. We'll cover this a little later.

When you first power up the FCC, the firmware places an underline cursor at the 100 Hz digit position. This is the lowest digit which will be modified as you turn the shaft encoder. You can change the digit position using one of the switches.

#### <span id="page-33-0"></span>**8.2 Switch Operations**

There are 4 switches that you can use to set the operation of the FCC-2. Switches SW1-3 are located on the FCC-1 and are used differently from the previous frequency counter software. The other switch is the shaft encoder pushbutton. For the purposes of this discussion, we'll treat the shaft encoder as a switch, which it really is.

SW1 has two functions. It used to position the frequency cursor and change split mode operation. You can tap SW1 on the FCC-1 to move the cursor left one digit position. If you hold it down, it will automatically advance after a brief pause. It will return to the 1 Hz digit position after advancing through the 100 MHz position.

Pressing and holding SW1 together with SW2 toggles split operation. Hold the switches for about 1 second. The switches are placed close together so you can do this with one finger. When Split mode is active, the bottom right of the LCD will display **split**. Press and hold both switches again to exit the split mode.

SW2 has three functions in the non-split VFO mode. It is used for several other functions in Memory mode, which are covered later. Tapping SW2 selects the alternate VFO, **a** or **b**. The DDS output is immediately updated when this happens. If you hold it down for longer than ½ second, the active VFO, the one being displayed, is copied to the other, inactive one. The LCD will briefly display which VFO was copied. The third function is the split mode toggle, which was already described.

When operating split, you can use SW2 to exchange transmit and receive VFOs. Let's say you're using VFO A for receive and VFO B for transmit. Tap SW2 to listen to the activity on your transmit frequency and make any frequency adjustments using the VFO knob. Tap it again to hear the rare DX or Fox station.

SW3 has two functions. Tapping it enters the Memory mode, which is further described in Section 9. Tap the switch again to exit. If you press and hold SW3 for longer than ½ second, the Menu mode is entered. Section 11 covers Menu operations in detail. You tap SW3 again to exit the menu.

The shaft encoder has a built-in pushbutton. The FCC-2 firmware is shipped with this switch programmed to increment the frequency decade, and it works just like SW1, except there is no automatic repeat function. When adjusting the frequency, your hand never needs to leave the knob. You can change the shaft pushbutton operation to select alternate VFOs, which is described in the programming section. In this mode, it operates just like SW2, except that VFO copy is not supported. The encoder pushbutton is also used in Memory and Menu modes to make certain things happen, and we'll cover this later.

Lastly, there's the shaft encoder. You already know how it works to set the frequency. In the Memory mode, it is used to select a particular location. In Menu mode, you select a programmable parameter by turning the knob. The details are covered in their respective sections. In normal VFO operation, the firmware calculates a new pair of DDS values every time the encoder is turned: Receive DDS word and Transmit DDS word. The appropriate data is sent immediately to the DDS chip, depending on the state of the FCC-1 Key input.

#### <span id="page-34-0"></span>**8.3 Keying**

The firmware periodically samples the KEY input on FCC-1. You can drive this input with the FCC-2 KEY OUT signal, an external keyer, PTT switch, or any combination. The FCC-1 board pulls this input to  $+5V$  through a 10K resistor, which sets the default mode to Receive. When a logic 0 (Ground) level is detected, the firmware enters the transmit mode and the DDS transmit word is sent to the chip. When the KEY input ground is lifted, the firmware reverts to receive mode and sends the precalculated receive frequency data to the DDS chip.

When operating split, the LCD will display the active VFO on the bottom line. Under key-up conditions, it will display your receive VFO, a or b, and the DDS output will reflect that VFO's frequency, including any offsets and prescale values. When you key down, the display will switch to the other VFO, and the DDS output will change to the transmit VFO's precalculated value. When you key up, the LCD display will persist for about ¼ second and show the transmit vfo and frequency to minimize display flicker. You can adjust the transmit VFO frequency under key down conditions.

There is a small delay before the DDS updates its output after the KEY input changes. This delay varies depending on what the firmware happens to be doing, but the maximum delay is 1mS. You need to account for this in your application. An example block diagram is illustrated in **Figure 27**.

In this example, the KEY signal controls transmit/receive switching directly, with no delay. In QRP rigs, it's typically used to disable the receiver input.

The transmit delay is started when the KEY input goes low and the DDS is still producing the receive frequency. When the delay expires, the DDS will be producing the correct output and the Transmit Enable output from the AND gate goes high, turning on the transmit stages. As soon as the KEY input goes high, Transmit Enable is deactivated, preventing transmission on the wrong frequency.

When the KEY input goes low, the Receive Enable output from the AND gate immediately goes low while the DDS is still producing the receive frequency. You can use this signal to disable the audio output and prevent thumping. When the KEY input goes high, the receive delay starts while the DDS is still producing the transmit frequency. After the delay expires, Receive Enable goes high to enable the receiver audio output.

<span id="page-35-1"></span>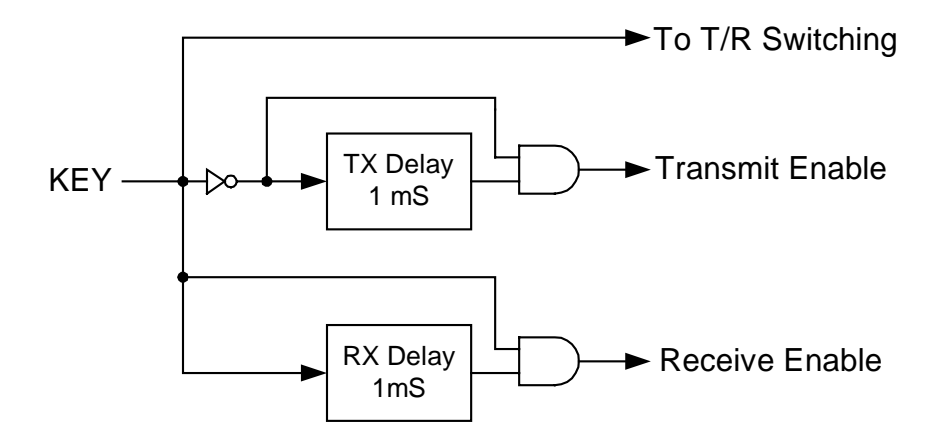

**Figure 27. Suggested T-R Switching Logic** 

## <span id="page-35-0"></span>**9. Programmable Frequency Memories**

The FCC-2 firmware supports two types of frequency memories: band-specific and user-programmable. There are 13 band-specific memories that automatically record the last used frequency for the particular band in use. The displayed frequency must be stable for at least 30 seconds before it is stored in EEPROM memory. You can change bands or cycle power and the stored frequency will be established on the LCD and the DDS output when you select the band. Every time you change the frequency, the 30 second timer restarts. After the wait period, the new frequency replaces the one previously stored for the band in use.

Ten user-programmable memories are supported by the FCC-2 firmware. To access them, tap SW3 to enter the Memory mode. The LCD will indicate the frequency on the top line and the memory location on the bottom, as shown in **Figure 28**. Turn the VFO knob to select a particular memory location. Press the VFO knob to copy the memory frequency to the active VFO. The LCD will display a brief message on the top line to inform you that the VFO was updated.

<span id="page-35-2"></span>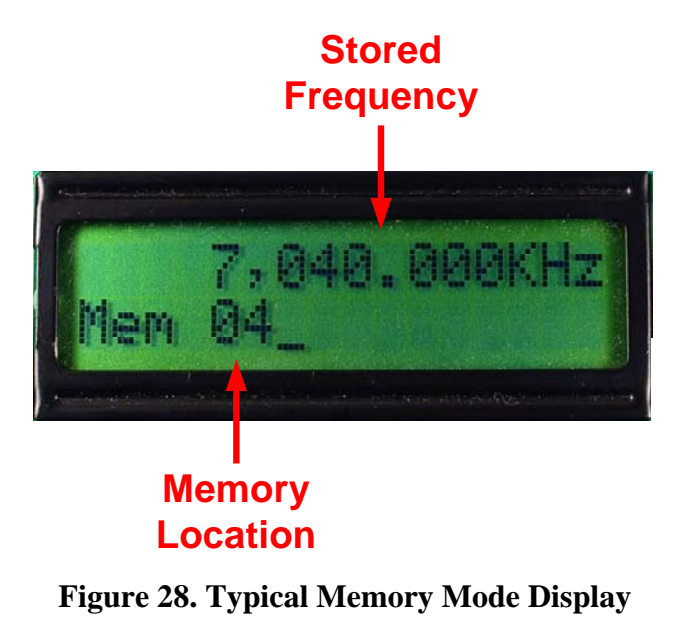

SW2 on the FCC-1 board is used to preview a VFO frequency and store it in the programmable memory. It has tap and hold functions. Tapping SW2 does two things: it selects an alternate VFO and shows its current frequency setting. Tapping it twice returns to the current VFO. The display on the LCD will change and will resemble that shown in **Figure 29.** Here, the top line of the LCD displays the current VFO frequency. The bottom line displays the band, active VFO and the **Mem** annunciator to let you know you're still in memory mode. The display will revert to the normal memory mode when you turn the VFO knob to select a different memory location. You can tap SW2 to review both VFO frequency settings without performing any memory store or recall operation.

<span id="page-36-1"></span>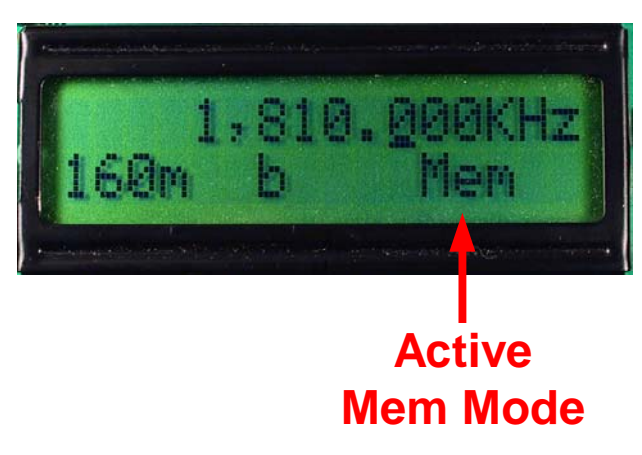

**Figure 29. VFO Display in Memory Mode** 

Once you have selected a particular target memory location and VFO frequency source, press and hold SW2 for longer than  $\frac{1}{2}$  second to store the new frequency in the user-programmable memory. The LCD will briefly display a message indicating the memory location and which VFO's frequency was stored.

Once you've completed programmable memory store or recall operations, tap SW3 to return to normal VFO mode.

## <span id="page-36-0"></span>**10. FCC-2 Frequency Calculations**

The frequency you dial in on the LCD is only part of the actual DDS output. A number of user-programmable parameters can modify the displayed frequency to produce useful DDS outputs in a variety of applications. I've tried to anticipate every situation, and this makes the frequency calculation a bit complicated. Rather than try to explain it in words, I'll show the algorithms instead.

For non-FSK operation, the FCC-2 produces an output frequency based on the separate calculations for transmit and receive. Algorithm 1 describes how the DDS output frequency is calculated for receive while Algorithm 2 describes DDS transmit calculations. Note that RX Calc, TX Calc, RX Scale and TX Scale are independent of each other, and you can program a unique value for each band. When operating in

FSK mode, additional offsets are applied. Algorithms 3 and 4 describe how they are used.

The variables used in the algorithms are defined below:

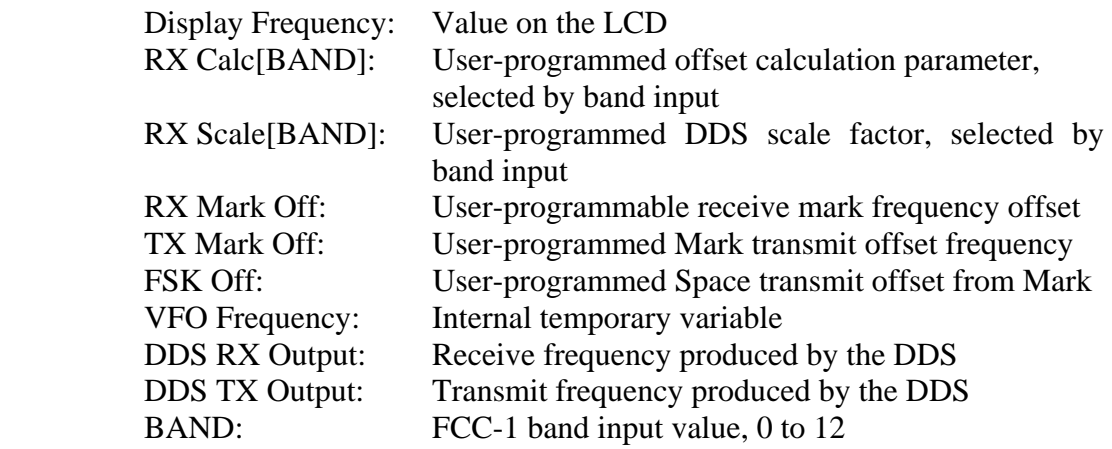

#### <span id="page-38-0"></span>**10.1 Algorithm 1 – Basic Receive DDS Output Frequency Calculation**

IF ( $\angle$ RX Calc[BAND] = VFO + IF) VFO Frequency = Display Frequency +  $RX$  IF

ELSE IF  $(RX \text{ Calc}[BAND] = VFO - IF)$  $VFO$  Frequency = Display Frequency – RX IF

ELSE IF ( $RX$  Calc[BAND] = IF – VFO) VFO Frequency  $= RX IF - Display Frequency$ 

ELSE VFO Frequency = Display Frequency

DDS RX Output = VFO Frequency / RX Scale[BAND]

Suppose you're going to use the FCC-2 as a local oscillator (LO) in a receiver that has an IF frequency of 4.912 MHz. You're interested in receiving 160m, 1.8 MHz to 2.0 MHz. You can choose low side injection, and the DDS output will range from 3.112 MHz to 2.912 MHz. The LO and the RF will add up to the IF frequency, so the DDS RX Output frequency must decrease as the display frequency increases. To achieve this, program the 160m RX Calc value to IF-VFO. The RX Scale value is 1, since we don't need to use any frequency multiplication to obtain the required frequency.

Now, 3 MHz is pretty close to 2 MHz. It is better practice to use high side injection to move the local oscillator farther away from the receive frequency. In this case, the DDS RX Output frequency will range from 6.712 MHz to 6.912 MHz. Program the 160m RX Calc to VFO+ IF and RX Scale to 1 to obtain the proper DDS output.

At the opposite end of HF spectrum, suppose you want to listen to 10m, 28.0 to 29.7 MHz. The DDS isn't capable of providing the proper "high side" frequencies with a 4.912 MHz IF, since it's limited to 31 MHz. You can use low side injection where the DDS frequency output will range from 23.088 to 24.788 MHz. Program the RX Calc to be VFO-IF and the RX Scale to 1 and the DDS will produce the required output frequencies.

For the VHF bands, higher orders of frequency multiplication must be employed. If you plan to use the FCC-2 with a "boatanchor" rig, it probably has this built in.

#### <span id="page-39-0"></span>**10.2 Algorithm 2 – Basic Transmit DDS Output Frequency Calculation**

IF (TX Calc[BAND] =  $VFO + IF$ ) VFO Frequency = Display Frequency + TX IF

ELSE IF  $(TX \text{ Calc}[\text{BAND}] = \text{VFO} - \text{IF})$  $VFO$  Frequency = Display Frequency – TX IF

ELSE IF (TX Calc[BAND] = IF – VFO) VFO Frequency  $= TX IF - Display Frequency$ 

ELSE VFO Frequency = Display Frequency

DDS TX Output = VFO Frequency / TX Scale[BAND]

On the transmit side, the DDS is capable of directly generating CW frequencies from 160m through 10m. If you're incorporating the VFO into a rig that uses a premix oscillator, program the crystal frequency into the FCC-2 as the TX IF. The NorCal/Wilderness Sierra is one example of a rig that uses a transmit intermediate frequency. Note that the FCC-2 only supports one TX IF frequency. In multi-band rigs, it may be better to bypass the premix stage and drive the transmitter directly.

To reach 6m, the prescale value is preprogrammed to 2. The DDS output frequencies will range from 25 MHz to 27.000000 MHz and external frequency doubling will need to be employed. For 2m, the default prescale value is 5, so the DDS output ranges from 28.800000 MHz to 29.600000 MHz. Of course, you can change these to suit your needs.

#### <span id="page-40-0"></span>**10.3 Algorithm 3 – FSK Receive DDS Output Frequency Calculation**

IF  $(RX \text{ Calc}[\text{BAND}] = \text{VFO} + \text{IF})$ VFO Frequency = Display Frequency +  $RX$  IF

ELSE IF (RX Calc[BAND] =  $VFO - IF$ ) VFO Frequency = Display Frequency –  $RX IF$ 

ELSE IF  $(RX \text{ Calc}[\text{BAND}] = IF - VFO)$ VFO Frequency  $= RX IF - Display Frequency$ 

#### ELSE VFO Frequency = Display Frequency

DDS RX Output = (VFO Frequency - RX Mark Off) / RX Scale[BAND]

The difference between this algorithm and the one presented in Section 10.1 is the addition of the RX Mark Off value, highlighted in red. Current RTTY techniques typically use a computer and sound card to operate in FSK mode. The rig is set to operate in LSB and the display will indicate a certain frequency, say 7080.000 KHz, which is the frequency of the suppressed carrier. The actual received Mark frequency will be 2125 Hz lower, or 7077.875 KHz. The space frequency is 170 Hz lower than this, or 7077.705 KHz. In an LSB receiver tuned to 7080 KHz, the Mark frequency would be heard as a 2125 Hz tone and Space would be heard as 2295 Hz. This presents a problem for CW-only rigs since their bandwidth is much narrower.

You can shift the DDS VFO receive frequency to put the Mark and Space tones within the bandpass of a CW rig by adjusting the RX Mark Off value. Let's say your CW rig's bandpass is centered on 700 Hz and has a width of 400 Hz. You'll be able to hear tones from 500 Hz to 900 Hz. You can set the RX Mark Off value to 1.325KHz, which lowers the receive DDS output frequency. This will put the received Mark frequency at 800 Hz in the audio output. The Space tone will be received as 630 Hz. Both frequencies fall well within the passband. The RTTY software can be adjusted to use these new frequencies.

To simplify the firmware, the RX Mark Off frequency has a very broad range. It is limited to the maximum IF Offset frequency, which is greater than 268 MHz.

#### <span id="page-41-0"></span>**10.4 Algorithm 4 – FSK Transmit DDS Output Frequency Calculation**

IF (TX Calc[BAND] =  $VFO + IF$ )  $VFO$  Frequency = Display Frequency + TX IF ELSE IF  $(TX \text{ Calc}[\text{BAND}] = \text{VFO} - \text{IF})$  $VFO$  Frequency = Display Frequency – TX IF ELSE IF (TX Calc[BAND] = IF – VFO) VFO Frequency  $= TX IF - Display Frequency$  ELSE VFO Frequency = Display Frequency DDS TX Mark Output  $=$  (VFO Frequency  $-$  TX Mark Off) / TX Scale[BAND] DDS TX Space Output = (VFO Frequency – TX Mark Off - FSK Off) / TX Scale[BAND]

Things get interesting when RTTY transmit mode is active. Besides the various offset and scaling operations described in Algorithm 2, Mark and Space frequency offsets are included. The DDS produces two output frequencies, which are controlled by the TX Mark Off and FSK Off parameters, highlighted in red.

In FSK Mode, the default DDS output is the Mark frequency. This is produced when the RS-232 TXD input voltage is negative, or if it is left unconnected. The TX Mark Off value is subtracted from the VFO frequency on the display, regardless of any TX IF offset calculations. The FCC-2 firmware is shipped with this value preprogrammed as 2.125 KHz, so other stations can receive the correct Mark frequency in LSB mode.

The FSK Off value is the Space frequency offset from Mark. The FCC-2 firmware is preprogrammed with a value of 0.170 KHz (170 Hz). This value, along with the TX Mark Off value is subtracted from the VFO frequency when the RS-232 TXD input is greater than +5V. Regardless of your receiver's capabilities, the FCC-2 will produce the correct frequencies for reception by an LSB receiver.

You can change the TX Mark Off and FSK Off parameters to other values for experimentation. Both the TX Mark Off and FSK Off limits are broad. The upper limit is greater than 268 MHz.

## <span id="page-42-0"></span>**11. FCC-2 VFO Programming**

The FCC-2 firmware uses a 2 level menu system: one for programmable VFO parameters and a second for frequency counter parameters. You had a brief experience with each when you performed the calibrations. When you modify the parameters, Key In on the FCC-1 is ignored. It's a good practice to avoid editing the parameters while keying.

We'll explore the vfo parameters in detail in this section, beginning with an overview. The Frequency Counter programming is described in Section 12.

The menu mode is entered and exited by using SW3. This button has dual functions. Tapping it enters the frequency memory mode when you're using the VFO, covered in Section 10. Pressing and holding SW3 for ½ second enters the menu mode. Tapping it exits the menu mode and returns operation to normal mode. Go ahead and try this now.

A review function is provided. After you enter the menu via SW3, you can scroll through the various parameters and view their settings by turning the VFO knob. This is true for all but the DDS and counter calibration modes. The DDS calibration constant is viewable only during active calibration. The frequency counter calibration has no associated constant, and once you enter this mode, you must cycle the power to exit.

The FCC-2 firmware uses a "Tap – Turn – Tap" method for parameter editing. After selecting the parameter you want to modify, tap the VFO knob. This enters the edit mode and an asterisk, "\*" will appear at the far right of the top line to remind you that you're editing a parameter. Use the VFO knob to modify the parameter value. Tap it again to finish editing and store the new setting. The asterisk will disappear. There is no explicit save mode in the FCC-2 firmware. Any changes you make are automatically stored in EEPROM.

There is a shortcut way to store a parameter. Once you've selected the desired value, you can tap SW3 to exit the Menu mode and save the changes. Operation in the selected mode will resume.

The menu software maintains a pointer to the current menu entry. It is reset to select the FCC Mode parameter when power is first applied, but it remembers the last menu item you used when you exit the menu. If you return the item selection to FCC Mode, you can switch between DDS and Counter modes quickly.

We'll discuss the VFO parameter programming first, then review the frequency counter programming in Section 12. Appendix G lists the programmed parameters that are shipped with the kit.

There are 14 programmable VFO parameters, plus the FCC operating mode. These are listed in **Table 1**. Each parameter will be discussed individually in the following sections.

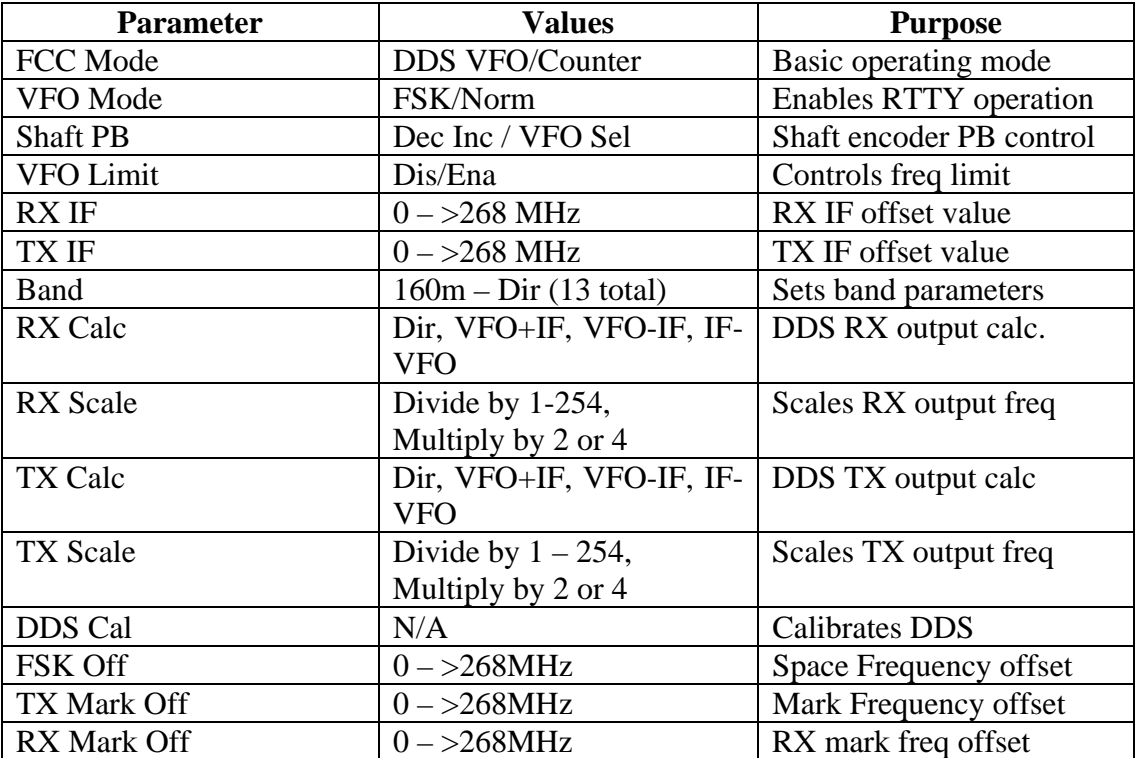

#### <span id="page-43-2"></span>**Table 1. Programmable VFO Parameters**

#### <span id="page-43-0"></span>**11.1 FCC Mode**

This parameter determines how the FCC-1/2 will operate. You can select DDS VFO or Counter mode. If you switch from VFO to Counter, the DDS output will reflect the last frequency setting. If the unit is powered up in VFO mode, the last used frequency for the current band will be output. If it's powered up in the Counter mode, the DDS won't produce any output.

#### <span id="page-43-1"></span>**11.2 VFO Mode**

FSK support is provided in the FCC-2. This parameter controls whether the VFO frequency calculations use the TX Mark and Space offset frequencies to determine the final output. If you want to operate RTTY, set the parameter to FSK. If you're operating CW or phone, set this parameter to Norm.

#### <span id="page-44-0"></span>**11.3 Shaft PB**

This parameter allows you to decide how the shaft pushbutton will be used in VFO mode. You can select **Dec Inc** to increment the frequency decade without moving your hand from the knob. Or, you can choose **VFO Sel** to permit you to toggle between VFO A and B.

#### <span id="page-44-1"></span>**11.4 VFO Limit**

The VFO can be used in many applications. You can impose a limit on the frequency coverage for any particular band or make it unlimited. You have the option to permit full frequency coverage, regardless of band. **Table 2** lists the display frequency ranges for each band. The VFO frequency can be limited within a band, or it can span from DC-31 MHz in the same band.

| <b>VFO</b>      | <b>Frequency Range</b> |  |  |
|-----------------|------------------------|--|--|
| <b>Band</b>     | (MHz)                  |  |  |
| 160m            | $0 - 3.0$              |  |  |
| 80 <sub>m</sub> | $2.5 - 5.0$            |  |  |
| 60m             | $4.5 - 6.5$            |  |  |
| 40 <sub>m</sub> | $6.0 - 8.0$            |  |  |
| 30 <sub>m</sub> | $9.0 - 11.0$           |  |  |
| 20m             | $13.0 - 15.5$          |  |  |
| 17m             | $17.0 - 19.0$          |  |  |
| 15m             | $20.0 - 22.0$          |  |  |
| 12m             | $24.5 - 26.0$          |  |  |
| 10 <sub>m</sub> | $26.0 - 32.0$          |  |  |
| 6m              | $48.0 - 60.0$          |  |  |
| 2m              | $135.0 - 160.0$        |  |  |
| Direct          | $0 - > 452$ MHz        |  |  |

<span id="page-44-3"></span>**Table 2. Band-limited Frequency Ranges** 

#### <span id="page-44-2"></span>**11.5 RX IF**

The RX IF parameter is used to modify the DDS frequency output to compensate for the receiver IF frequency, as described in Algorithm 1 in Section 10. The FCC-2 firmware only supports one RX IF offset. You can program IF offsets ranging from 0 Hz to 268,435.456 KHz. If you attempt to exceed this limit, the offset will peg at the maximum. Of course, the DDS is not capable of this frequency, but the RX Scale factor can modify it to put the DDS output within its range.

The FCC-2 firmware is shipped with the RX IF set to 0 Hz. Tap the VFO knob and dial in your receive IF frequency using the VFO knob. Use SW1 to select the appropriate decade you wish to modify. Tap the knob again to save the new offset frequency.

#### <span id="page-45-0"></span>**11.6 TX IF**

The TX IF parameter is used to modify the DDS frequency output to compensate for transmitter IF frequency, as described in Algorithm 2 in Section 10. Like the RX IF, the FCC-2 firmware only supports one TX IF offset. You can program IF offsets ranging from 0 Hz to 268,435.456 KHz. For ham bands from 160m through 20m, you can use the direct DDS output to drive the transmit stages directly, avoiding an intermediate mixing.

The FCC-2 firmware is shipped with the TX IF set to 0 Hz. Tap the VFO knob and dial in your transmit IF frequency using the VFO knob. Use SW1 to select the appropriate decade you wish to modify. Tap the knob again to save the new offset frequency.

#### <span id="page-45-1"></span>**11.7 Band**

Each of the 13 bands supported by the FCC-2 firmware can have a unique way of calculating the DDS output frequency. To access the parameters for a particular band, use this menu item to select the desired band. The default selection is the hardware band input to the FCC-1. You can temporarily change this to access the band-specific values for the RX Calc, RX Scale, TX Calc and TX Scale parameters.

*Remember that the band select inputs, B1 – B4 on the FCC-1 board must be used to select your operating band.* 

#### <span id="page-45-2"></span>**11.8 RX Calc**

The RX IF Offset calculation for the selected band is set using this menu item. The choices are:

> Dir VFO+IF VFO-IF IF-VFO

The FCC-2 firmware is shipped with the calculation set to **Dir** for all bands. Check Algorithm 1 in Section 10 and decide how you want the receive DDS output frequency to be calculated.

#### <span id="page-46-0"></span>**11.9 RX Scale**

The value programmed in this parameter is used to multiply or divide the displayed frequency to produce the DDS receive output frequency. You can program this value from 1 to 254 to divide the displayed frequency by an integer. The FCC-2 firmware is shipped with RX Scale set to 1 for the 160m through 10m bands. It is set to 2 for 6m, and 5 for 2m.

A new feature in the Mark II firmware is the ability to multiply the displayed frequency by 2 or 4. These values are selected by rotating the VFO knob below the value of 1 and the display will indicate \*2 and \*4 for these selections. The top output frequency will still be 31 MHz, but it permits the use of quadrature sampling detectors, such as the Tayloe design, up through 40m.

#### <span id="page-46-1"></span>**11.10 TX Calc**

The TX IF Offset calculation for the selected band is set using this menu item. The choices are:

> Dir VFO+IF VFO-IF IF-VFO

The FCC-2 firmware is shipped with the calculation set to **Dir** for all bands. Check Algorithm 2 in Section 10 and decide how you want the receive DDS output frequency to be calculated.

#### <span id="page-46-2"></span>**11.11 TX Scale**

The FCC-2 is capable of directly generating the proper transmit frequency from 160m through 10m. As with the RX Scale factor, you can program any value between 1 and 254 to obtain a transmit frequency which is the displayed value divided by the selected value. You can also program a \*2 or \*4 multiplier.

The FCC-2 firmware is shipped with the TX Scale set to 1 for the 160m through 10m. The TX Scale factor is preprogrammed to 2 for 6m and 5 for 2m.

#### <span id="page-46-3"></span>**11.12 DDS Cal**

The oscillator shipped with the FCC-2 has a nominal 75.000 MHz frequency. Manufacturing tolerances and operating temperature will change this. The result is that the DDS output frequency will differ from the displayed frequency by a small amount. You can adjust for oscillator variations using this menu selection. Follow the procedures outlined in Section 6.1 or 6.2 to calibrate the DDS output.

#### <span id="page-47-0"></span>**11.13 TX Space Off**

This value is used to modify the transmit Space frequency offset in FSK mode. Unless you wish to modify the Space offset for experimental purposes, you can accept this default offset of 170 Hz.

#### <span id="page-47-1"></span>**11.14 TX Mark Off**

When operating in FSK mode, this parameter sets the Mark frequency offset from the displayed value. The FCC-2 firmware is shipped with the conventional RTTY default of 2125 Hz. Remember that the offset is subtracted from the display setting for proper reception on an LSB receiver.

#### <span id="page-47-2"></span>**11.15 RX Mark Off**

The FCC-2 firmware is shipped with the default RX Mark frequency offset set to 0 Hz, to match the transmit offset. This is useful when your receiver has an SSB bandwidth. For receivers with a CW bandwidth, you will need to set this offset to a lower frequency. Try 1325 Hz as a starting point. You will still transmit at the proper offset for the other station to copy on an LSB receiver, but you will hear its transmissions at lower audio frequencies.

### <span id="page-47-3"></span>**12. Frequency Counter Programming**

The FCC-2 firmware supports Frequency Counter operation just like the FCC-1 firmware, with a few differences. The most notable is that the shaft encoder is used to enter the values, instead of the pushbuttons. In this version of the firmware, the user band name length had to be reduced because of EEPROM size limits. Lastly, the counter calibration was moved to the menu.

Use the Tap-Turn-Tap method to edit the counter parameters. Table 3 lists the available parameters when you're operating in the Counter mode. The FCC Mode was covered already in Section 11.1, so only the unique parameters will be described here. Refer to the FCC-1 manual for a detailed description.

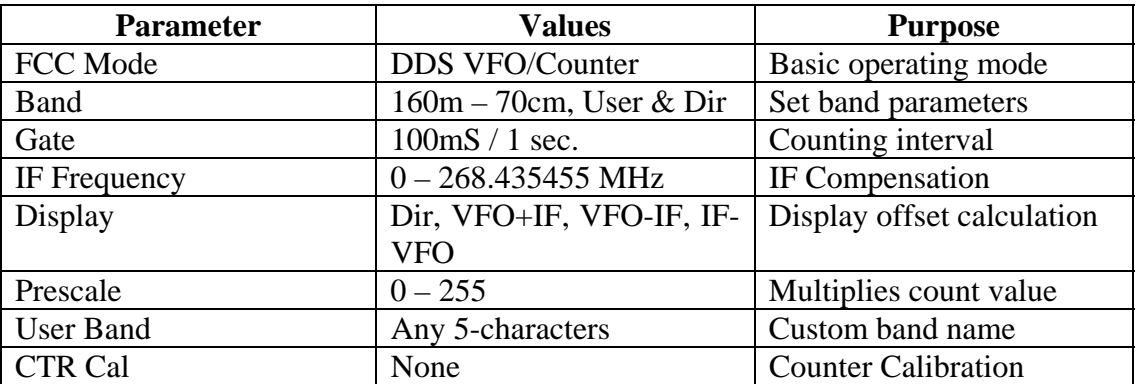

#### <span id="page-48-4"></span>**Table 3. Programmable Frequency Counter Parameters**

#### <span id="page-48-0"></span>**12.1 Band**

The parameter is used to access the stored counter parameters. To access the parameters for a particular band, use this menu item to select the desired band. The default selection is the hardware band input to the FCC-1. Tap the VFO knob to change the band value and turn the knob. Tap it again when you've selected the desired band. When editing the other parameters, the band will appear in the upper right corner of the LCD for all but the last two parameters.

#### <span id="page-48-1"></span>**12.2 Gate**

Set the counting interval using this parameter. For high accuracy measurements, select the 1 second period. The faster period has a resolution of 10Hz, which is probably accurate for most applications. This faster gate time will also improve responsiveness of the pushbuttons.

#### <span id="page-48-2"></span>**12.3 IF Frequency**

This parameter is used to modify the frequency count to compensate for receiver IF frequency, or transmit premix oscillator frequency. You can program IF offsets ranging from 0 Hz to 268,435.455 KHz.

#### <span id="page-48-3"></span>**12.4 Display**

This parameter instructs the firmware how to calculate the final display value given the input frequency, prescale and IF Frequency values. Section 9.5 of the FCC-1 manual provides a detailed description of the methods.

#### <span id="page-49-0"></span>**12.5 Prescale**

The prescale parameter is used to compensate for an upstream prescaler which divides a VHF or UHF frequency down to the range usable by the FCC. For applications where a prescaler is not used, set this value to 1. See Section 9.6 of the FCC-1 manual for further information.

#### <span id="page-49-1"></span>**12.6 User Band**

Like the FCC-1 firmware, you can program a unique name for the user band. Because of limited EEPROM, the length of the user band name had to be reduced to 5 characters in the FCC-2 firmware.

To edit the band name, tap the VFO knob to begin editing. The underline cursor will appear under the first character. Turn the knob to adjust the character. Tap SW1 to move the cursor right 1 position. Hold it down to repeatedly move it. When you've set the band name, tap the knob to finish editing.

#### <span id="page-49-2"></span>**12.7 CTR Cal**

This menu item is used for frequency counter calibration. Tap the VFO knob to enter the calibration loop. The only way to exit is to cycle power.

## <span id="page-49-3"></span>**13. Circuit Description**

The FCC-2 uses the Analog Devices AD9834CRUZ DDS chip, U5, to generate the output frequencies. This is a very low power device, which draws only 8mA. U3 is a low power 75 MHz clock oscillator which drives the DDS. Both devices are powered by 3.3V, which is regulated down from 5V by U2. The FCC-2 draws about 20mA from the  $+5V$  provided by the FCC-1.

The DDS chip is programmed via a three-wire serial interface from the PIC on the FCC-1. Since the controller produces +5V signal levels, the SCLK, SDATA and FSYNC signals must be attenuated before presenting them to the DDS. R5, 6, 7 and R13, 14, 15 reduce the amplitudes to a level compatible with U5.

The DDS produces complementary current outputs. The FCC-2 doesn't use the IOUT signal, so it is terminated to ground through R7. The IOUTB signal is used to drive the output. The design calls for a 200 Ohm termination, which is formed by R20 and the 400 Ohm input impedance of the lowpass filter.

The lowpass filter is a  $7<sup>th</sup>$  order elliptic designed for 400 Ohm input and output impedance and steep attenuation beyond 31 MHz. A deep null was placed at 75 MHz to effectively remove any clock signal from the output. The filter attenuation increases rapidly above 31 MHz to remove the DDS alias products. The filter output is terminated by R21 and the buffer amp biasing network. R19 is in series with LPF output to provide a nominal 600 Ohm output impedance at audio frequencies, available at J3.

The buffer amp uses two AD8001 current-feedback opamps. These devices have a flat response well beyond 100 MHz. U6 serves as a variable gain preamp with gains ranging from 2 to 6. R17 adjusts the output level. U7 is the output amp and has a gain of 2. The buffer is powered by  $a +10V$  supply which is produced by U1. Each opamp draws approximately 5.5mA, no load. The total supply current increases when U4 is terminated into 50 Ohms.

U1 is an adjustable low-dropout regulator. R1 and R2 set the output voltage to 10V. The maximum differential between input and output voltage is 200mV, which means that the minimum regulator input voltage must be 10.2V. Adding the 0.7V drop across D1 on the FCC-1, the minimum supply voltage should be at least 10.9V for proper operation. You can reduce this to 10.4V by changing FCC-1 D1 to a 1N5817 Schottky diode. The regulator degrades gracefully below the minimum threshold. When the input voltage drops below 10.9V, the regulator saturates and tracks the input voltage. However, it begins to draw current, up to an extra 12mA.

The output buffer will still provide a stable output at reduced supply voltage, though the peaks may be clipped if a high gain is selected. At minimum gain, the buffers will provide an undistorted 2 mw output into 50 Ohms with a 7V supply voltage to the FCC-1.

SW1 on the FCC-2 is a mechanical shaft encoder with 80 transitions per revolution. This was found to be too fast for comfortable operation, so the FCC-2 firmware divides this by 4. The encoder and pushbutton switch contact signals are sent directly to the FCC-1 board.

The FCC-2 supports RTTY operation. RS-232 level TXD and RTS signals can be applied directly to J4, where they are level-shifted by R22, R23, D1, D2, Q1 and Q2. The TXDATA signal is normally negative, which cuts off Q1. Even if no COM port signal is connected, Q1 remains cutoff. This sends a logic 1 signal to the FSEL input on U5, selecting the Frequency 1 register. When the TXD signal goes positive, Q1 saturates and pulls the FSEL input low, selecting the DDS Frequency 0 DDS register. When the VFO mode is set to **Norm**, this signal is ignored.

The RTS signal is normally a negative voltage, or 0 volts if unconnected. In either case, Q2 remains cutoff. When the RST signal goes positive, Q2 saturates and pulls the KEY OUT signal to ground. This signal can be connected directly to FCC-1 JP2 pin 2 for computer-controlled transmit/receive keying. You'll probably want to use an external keyer or PTT switch. Parallel any external keying across JP2, but make sure this input is also an open-circuit during key-up conditions. The 10K pullup resistor on the FCC-1 ensures a non-keyed state.

<span id="page-52-0"></span>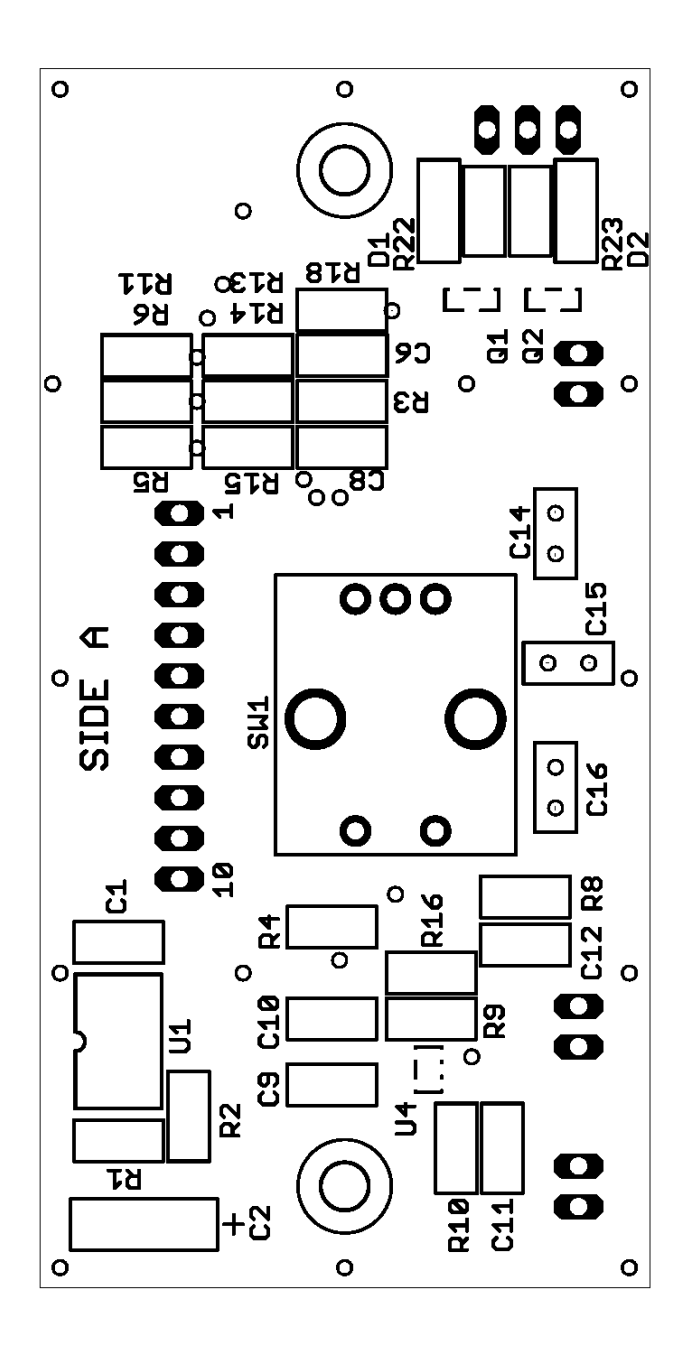

<span id="page-53-0"></span>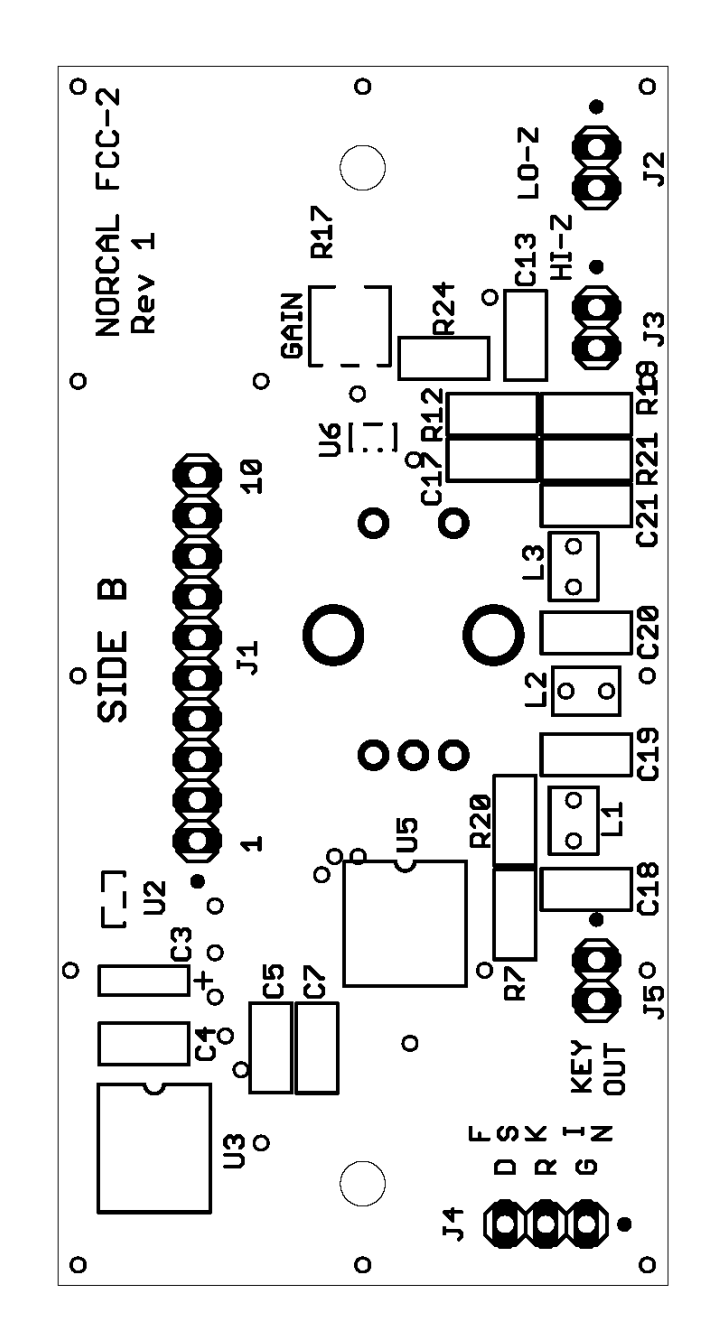

<span id="page-54-0"></span>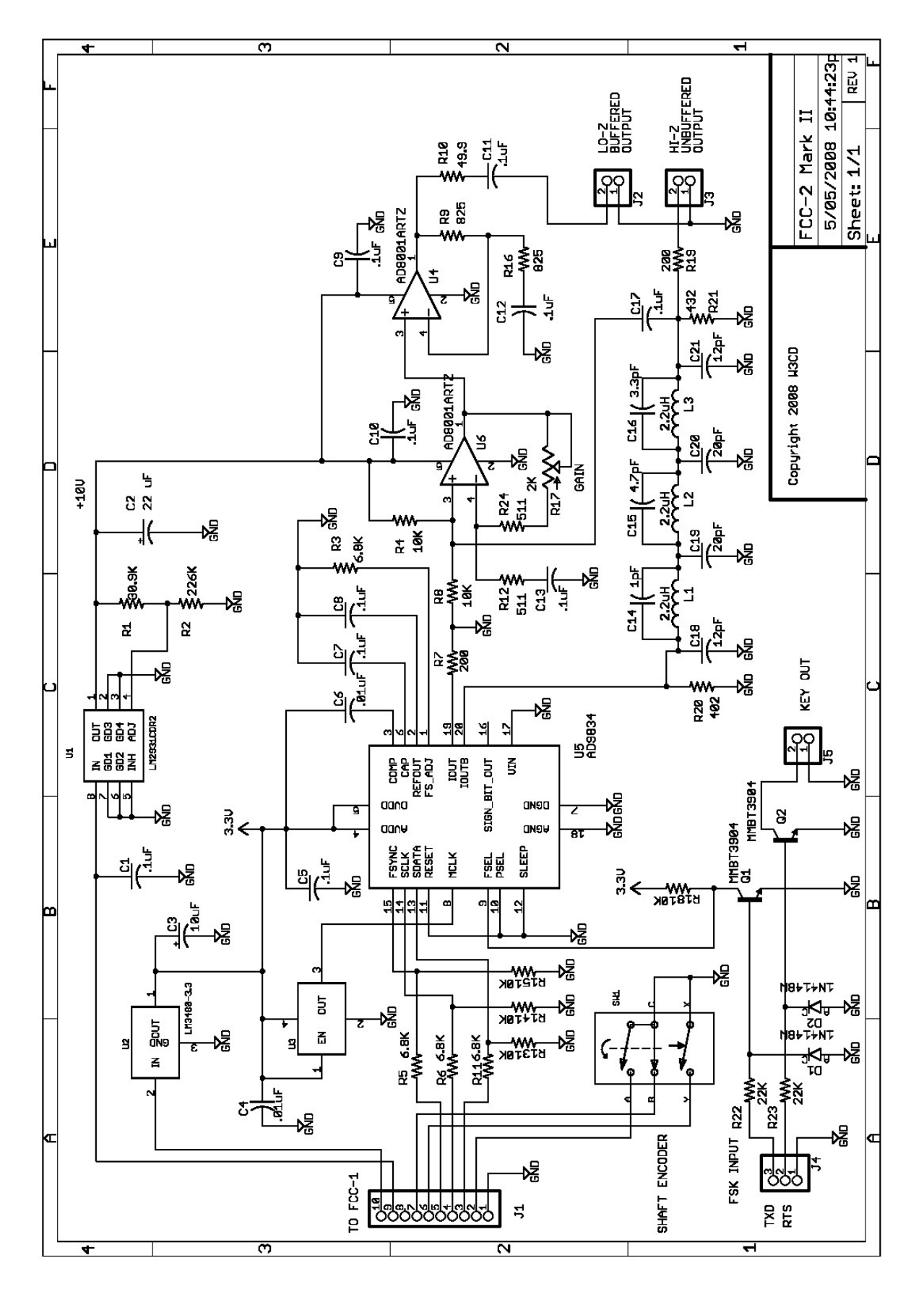

## <span id="page-55-0"></span>APPENDIX D. FCC-2 Connections

| J1 Pin | <b>Signal</b>     |  |  |  |
|--------|-------------------|--|--|--|
| 1      | <b>GND</b>        |  |  |  |
| 2      | Encoder A         |  |  |  |
| 3      | <b>DDS</b> Data   |  |  |  |
| 4      | <b>DDS</b> Clock  |  |  |  |
| 5      | <b>DDS</b> Fsync  |  |  |  |
| 6      | <b>Encoder PB</b> |  |  |  |
| 7      | Encoder B         |  |  |  |
| 8      | N.C.              |  |  |  |
| 9      | $+12V$            |  |  |  |
| 10     | $+5V$             |  |  |  |

<span id="page-55-1"></span>**Table 4. J1 Connections** 

| J <sub>2</sub> Pin | <b>Signal</b> |  |  |
|--------------------|---------------|--|--|
|                    | <b>GND</b>    |  |  |
|                    | Lo-Z Output   |  |  |

<span id="page-55-2"></span>**Table 5. J2 Connections** 

| <b>J3 Pin</b> | <b>Signal</b> |  |  |
|---------------|---------------|--|--|
|               | <b>GND</b>    |  |  |
|               | Hi-Z Output   |  |  |

<span id="page-55-3"></span>**Table 6. J3 Connections** 

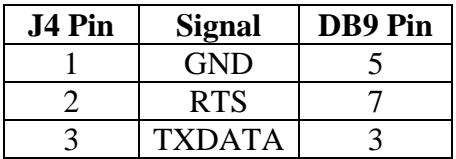

<span id="page-55-4"></span>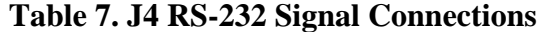

| J5 Pin | <b>Signal</b> |  |  |
|--------|---------------|--|--|
|        | <b>GND</b>    |  |  |
|        | Key Out       |  |  |

<span id="page-55-5"></span>**Table 8. J5 Signal Connections** 

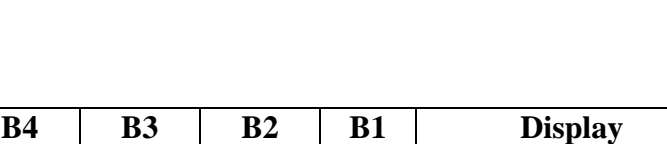

## <span id="page-56-0"></span>APPENDIX E. FCC-2 Band Display

| $\overline{0}$   | $\overline{0}$ | $\overline{0}$ | $\boldsymbol{0}$ | 160m            |
|------------------|----------------|----------------|------------------|-----------------|
| 0                | $\overline{0}$ | $\overline{0}$ | $\mathbf{1}$     | 80m             |
| 0                | $\overline{0}$ |                | $\overline{0}$   | 60m             |
| $\boldsymbol{0}$ | $\overline{0}$ | 1              | 1                | 40m             |
| $\overline{0}$   | 1              | $\overline{0}$ | $\overline{0}$   | 30m             |
| $\overline{0}$   | 1              | 0              | 1                | 20m             |
| 0                | 1              | 1              | $\overline{0}$   | 17m             |
| 0                | 1              | 1              | 1                | 15m             |
|                  | $\overline{0}$ | 0              | $\overline{0}$   | 12m             |
| 1                | $\overline{0}$ | 0              | $\mathbf 1$      | 10 <sub>m</sub> |
| 1                | $\overline{0}$ | 1              | $\overline{0}$   | 6m              |
|                  | $\overline{0}$ |                | 1                | 2m              |
| 1                | 1              | 0              | $\overline{0}$   | Dir             |
| 1                | 1              | 0              | 1                | Dir             |
|                  | 1              |                | 0                | Dir             |
|                  | 1              |                | 1                | Dir             |

<span id="page-56-1"></span>**Table 9. Band Select Inputs vs. LCD Band Display** 

## <span id="page-57-0"></span>APPENDIX F. Parts List

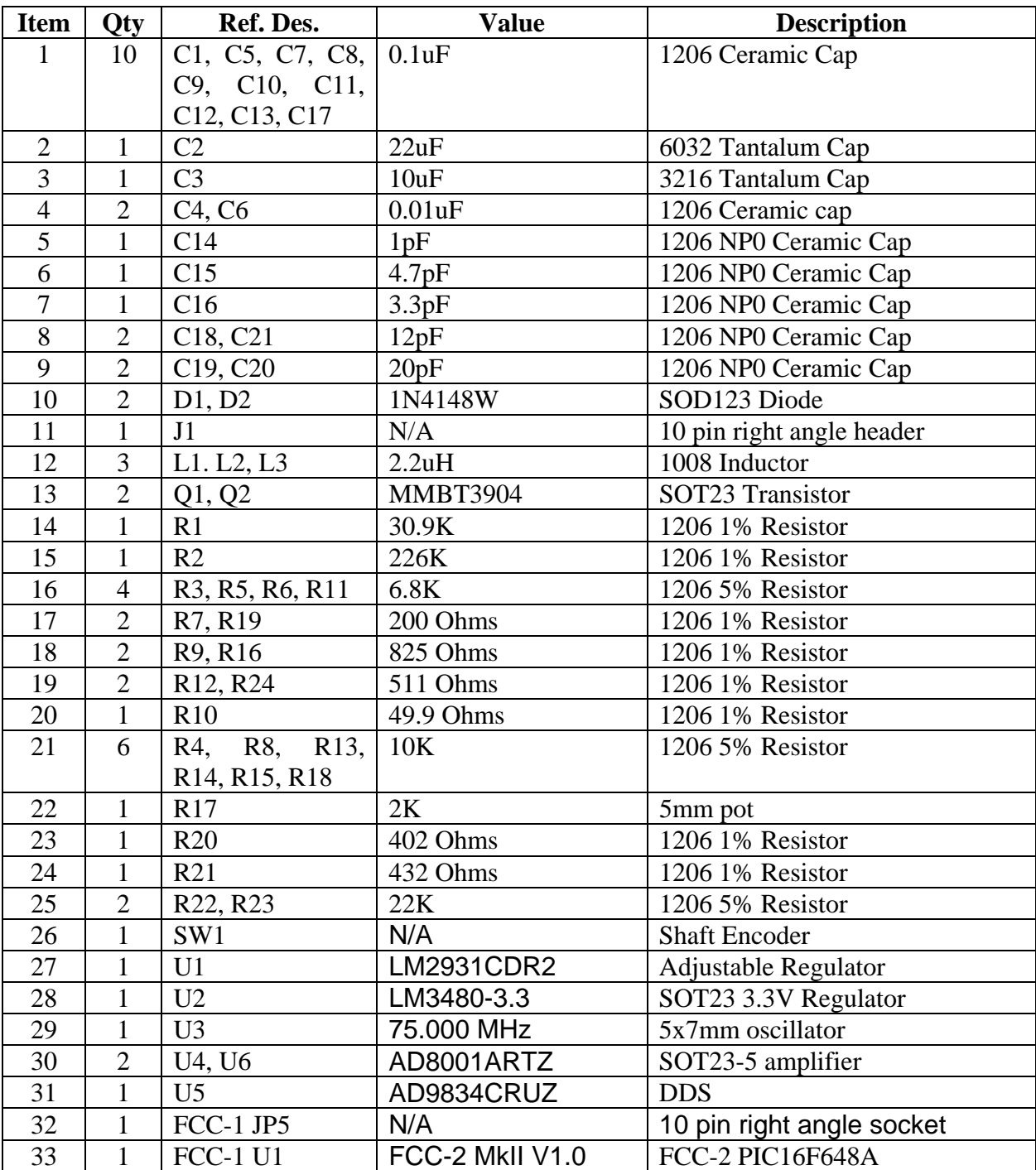

## <span id="page-58-0"></span>APPENDIX G. Default FCC-2 Firmware Parameters

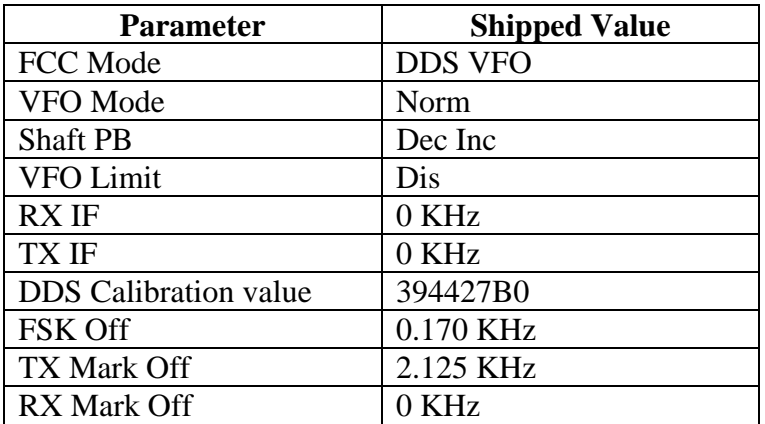

#### <span id="page-58-1"></span>**Table 10. General VFO Parameters**

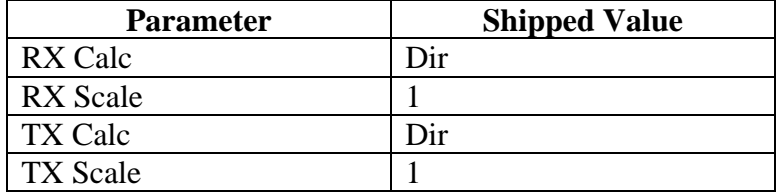

### <span id="page-58-2"></span>**Table 11. 160m - 10m and Dir Band VFO parameters**

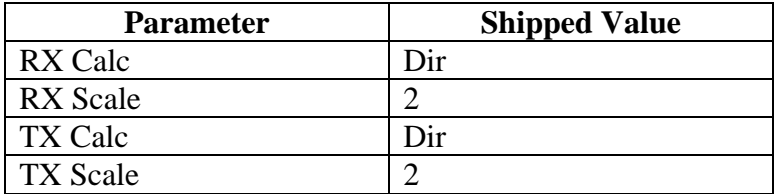

## <span id="page-58-3"></span>**Table 12. 6m VFO Parameters**

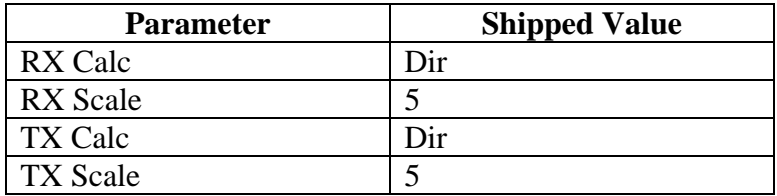

### <span id="page-58-4"></span>**Table 13. 2m VFO Parameters**

### **Frequency Counter Parameters**

All of the Band Memories are shipped with the following values:

- 1. Gate: 100ms
- 2. IF Freq: 0.000KHz
- 3. Display: Direct
- 4. Prescale: 1
- 5. User Band "User "